Sistemas de Transporte de Datos Ingeniería Informática (9186)

## Ejemplos de controles de prácticas completos (sin solución)

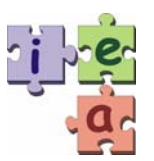

Francisco Andrés Candelas Herías Santiago Puente Méndez Grupo de **I**nnovación **E**ducativa en **A**utomática

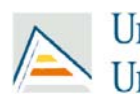

Universitat d'Alacant<br>Universidad de Alicante

© 2010 GITE – IEA

## **Sistemas de Transporte de Datos – I. Informática (9186)**  Noviembre-Diciembre 2008 - Control de prácticas

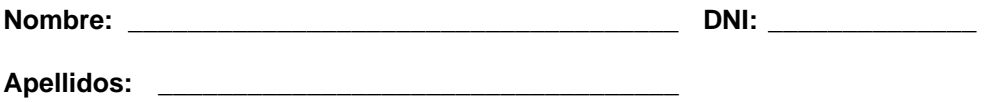

**Firma:** 

- Nota Final = 60% Control de Teoría + 40% Control de Prácticas.
- La entrega de este control implica el uso de una convocatoria.
- Las preguntas respondidas erróneamente no restan puntuación.
- Las preguntas se deben contestar completando los recuadros correspondientes con BOLÍGRAFO. No se evaluará lo escrito fuera de estas opciones.
- Todas las preguntas hacen referencia al esquema de interconexión de redes de la última página. Se puede separar la última página si así resulta más fácil consultar el esquema.
- El tiempo para realizar este examen es de 1 hora y 15 minutos.

### **Preguntas**

- **1. Dado el esquema de interconexión de redes de la última página, se desea aplicar un control de los paquetes que se pueden enviar por la interfaz de red Frame-Relay del router R5 en base una lista de control de acceso (ACL) que garantice las siguientes condiciones:** 
	- a) Todos los equipos de la red 172.16.1.0/24 pueden enviar paquetes IP a la red 10.4.2.0/24.
	- b) Se permiten los paquetes dirigidos al servicio Web de la dirección 10.4.1.2 y procedentes de cualquier equipo.
	- c) El router R4 puede acceder a los servicios del servidor RADIUS (puertos UDP 1645 y 1646).
	- d) Desde el equipo PC4 se puede acceder al servicio SSH (terminal remota segura: puerto 22 de TCP) de todos los equipos de la red 10.4.1.0/24.
	- e) El resto de paquetes serán descartados y no se podrán enviar por la interfaz.

**Considerando que la ACL se asocia al interfaz Frame-Relay de la siguiente forma, se pide especificar en el recuadro los comandos de Cisco IOS que definen la ACL (0,5 puntos).** 

interface Serial0 ip address 10.1.0.5 255.255.255.248 ip access-group 104 out

- **2. Completar las tablas de encaminamiento de los routers R1, R3 y R5 del esquema de la última hoja cumpliendo las siguientes condiciones (2,5 puntos).** 
	- a) Se debe asegurar la interconexión entre todos los equipos que haya en las redes Ethernet y VPN del esquema, cumpliendo los siguientes apartados.
	- b) Todo el tráfico destinado a una red local remota se debe encaminar a través del enlace Frame Relay o del RDSI, según corresponda, y no por Internet.
	- c) Los equipos de las redes locales pueden acceder a Internet por la conexión ADSL más cercana (ADSL-1 o ADSL-2), sin que para ello se envíe tráfico por la red Frame-Relay.
	- d) En las tablas de encaminamiento, se deben incluir también las redes y destinos conectados directamente, indicando como puerta de enlace la dirección IP de la interfaz local correspondiente junto con la letra "D".
	- e) Las direcciones IP de los enlaces WAN y serie sólo deben aparecer en las tablas de los routers que necesariamente lo requieran.
	- f) Las tablas de encaminamiento deben ser lo más sencillas posible, teniendo en cuenta los aspectos anteriores. Para ello se pueden agrupar subredes cuando sea posible.
	- g) Para que una entrada se considere correcta, debe tener su destino, máscara y puerta de enlace correctos.

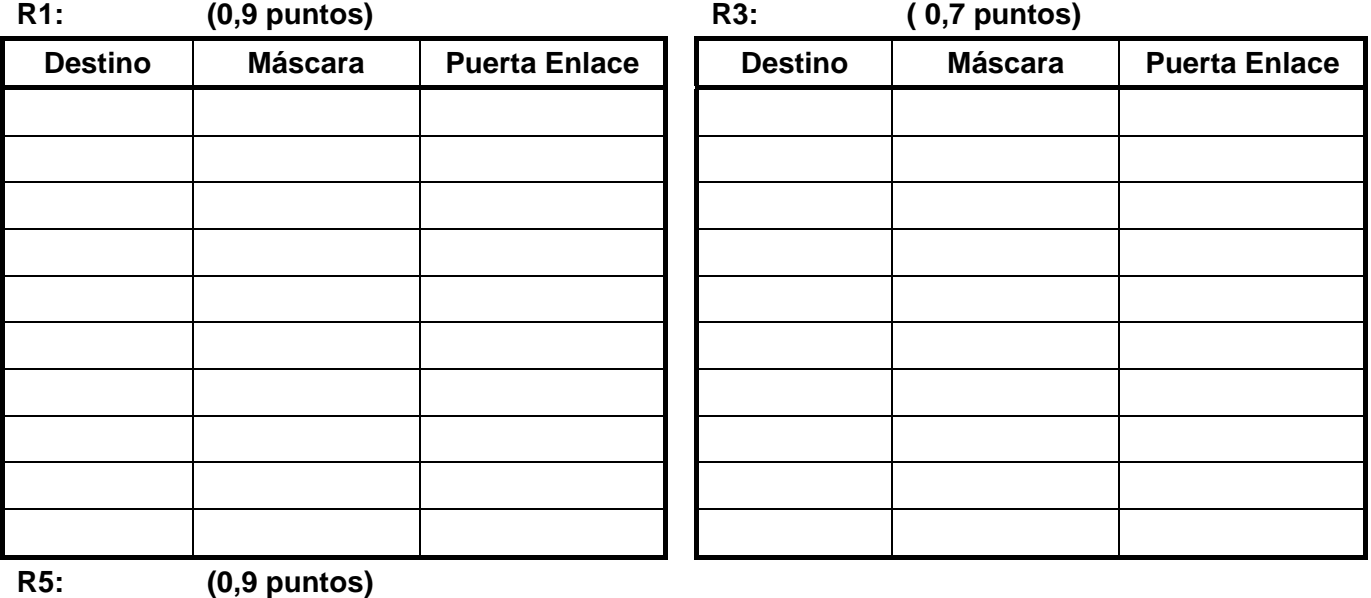

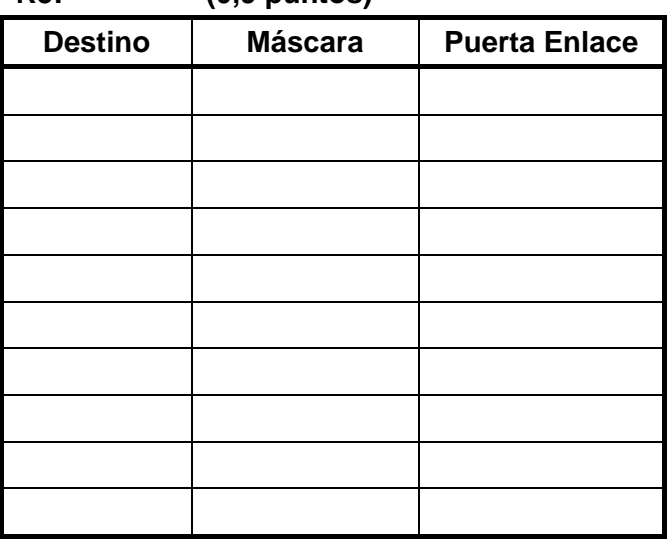

- **3. Se desea que los servicios de los servidores WWW y VPN-NAS sean accesibles desde equipos de Internet a través del router R1, para lo que se debe configurar su NAT de la siguiente forma:** 
	- a) Entrada estática para que el servicio de VPN con protocolos L2TP (1701) se asocie al servidor VPN-NAS.
	- b) Entrada estática para que el servicio Web con protocolo HTTP (80) se asocie al servidor WEB.
	- c) También se desea conocer la entrada dinámica que se genera cuando el equipo 60.1.1.1 de Internet accede al servidor WEB usando su puerto cliente 1050.

**Completar la siguiente tabla de acuerdo a los casos anteriores (0,5 puntos).** 

**NAT de R1** 

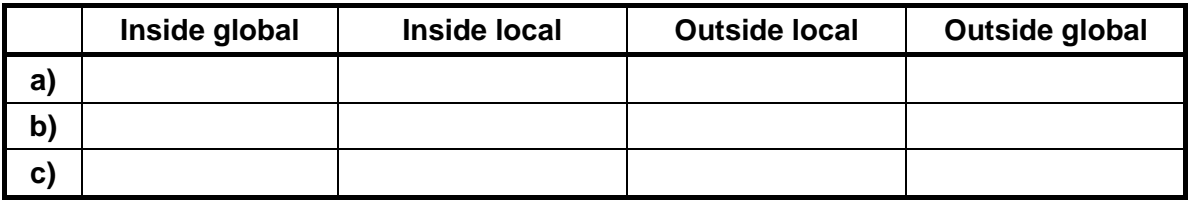

**4. Por aumentar la seguridad del servidor WEB de la red Ethernet 10.5.0.0/16, y para permitir que los equipos de las redes WiFi puedan acceder a ese servidor, se establece la siguiente configuración de NAT en el router R2, usando comandos de Cisco IOS:** 

```
interface Eth1 
 ip address 10.4.1.2 255.255.255.0 
 ip nat outside 
interface Eth2 
 ip address 10.5.0.2 255.255.0.0 
 ip nat inside 
ip nat pool IPNUEVAS 10.9.0.1 10.9.0.254 netmask 255.255.255.0 
ip nat inside source list 101 interface Eth1 overload 
ip nat inside source static tcp 10.5.0.8 80 interface Eth1 80 
ip nat inside source static tcp 10.5.0.8 443 interface Eth1 443 
ip nat outside source static 10.4.2.9 10.7.0.8 extendable 
ip nat outside source list 1 pool IPNUEVAS 
access-list 1 permit 10.5.0.0 0.0.255.255 
access-list 101 deny ip any 10.4.2.8 255.255.255.255 
access-list 101 permit any any
```
**Atendiendo a la configuración anterior, se debe determinar las direcciones IP que tienen los paquetes IP de los siguientes casos (1,5 puntos):** 

a) Paquete IP-ICMP enviado desde el equipo PC1 al PC4 cuando pasa por la red 10.4.1.0/24. b) Paquete IP-UDP enviado desde el equipo PC1 al servidor RADIUS cuando pasa por la red 10.4.1.0/24. c) Paquete IP-TCP enviado desde el equipo PC2 al servicio Web del servidor WEB cuando pasa por la red 10.4.1.0/24. d) Mismo paquete del caso anterior (c) cuando pasa por la red 10.5.0.0/16. e) Paquete IP-TCP enviado desde el equipo PC1 al destino 10.7.0.8 cuando pasa por la red 10.5.0.0/16. f) Mismo paquete del caso anterior (**e**) cuando pasa por la red 10.4.1.0/24.

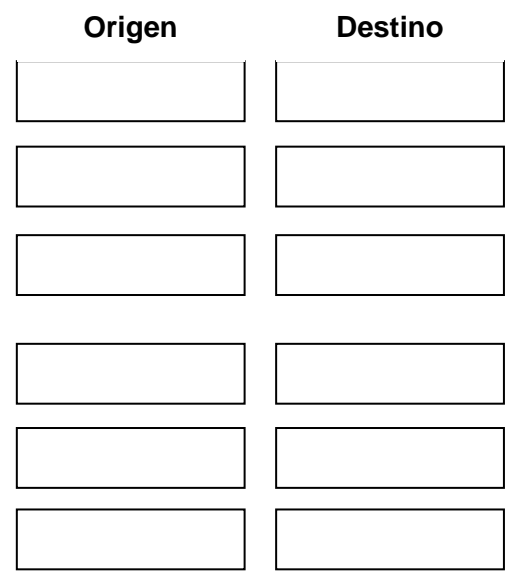

- **5. En la interconexión del esquema, el router R3 está configurado como NAS (Network Address Server) que utiliza el servidor RADIUS con la base de datos de usuarios. La VPN emplea los protocolos L2TP, con autenticación PPP-CHAP.** 
	- a) El equipo remoto PC5 inicia una conexión VPN y está se da por válida. Se pide completar la siguiente tabla con la lista de las tramas que se envían y reciben en el router R3 relacionadas con los procesos de autenticación del usuario y de validación en la base de datos, teniendo en cuenta el orden correcto de las mismas **(1 punto)**.

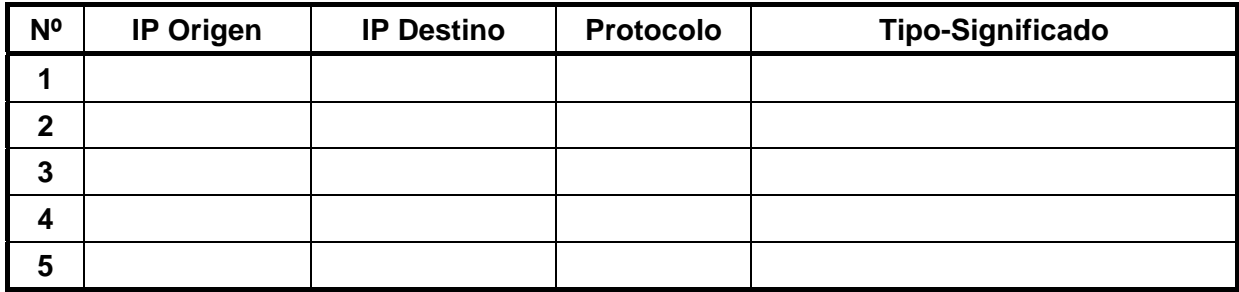

- b) Una vez que el cliente PC5 se ha conectado a la VPN, este equipo envía un paquete TCP al equipo PC4, sin utilizar la seguridad de IPSec. Se pide dibujar el formato de la trama de enlace con el paquete TCP cuando pasa por la red 10.4.1.0/24, detallando lo siguiente **(1 punto)**:
	- Las cabeceras de todos los protocolos que contiene en el orden correcto.
	- **Las direcciones origen y destino de las cabeceras IP.**
	- Qué protocolos son el portador y el pasajero.
- **6. Considérese que los routers del esquema tienen EIGRP activado, y que el equipo remoto PC5 realiza una conexión a la VPN. El** *delay* **asociado a los interfaces de la VPN en el router R3 es 2,000.000**μ**s. ¿Qué mensajes EIGRP que se envían en estos casos (0,5 puntos)?** 
	- a) Mensaje que envía R3 a los routers vecinos cuando se acepta la conexión de PC5.
	- b) Mensaje que envía R2 a los routers vecinos cada pocos segundos para indicar que está activo y para solicitar actualizaciones.
	- c) Mensaje que envía R3 a los routers vecinos cuando finaliza la conexión de PC5.

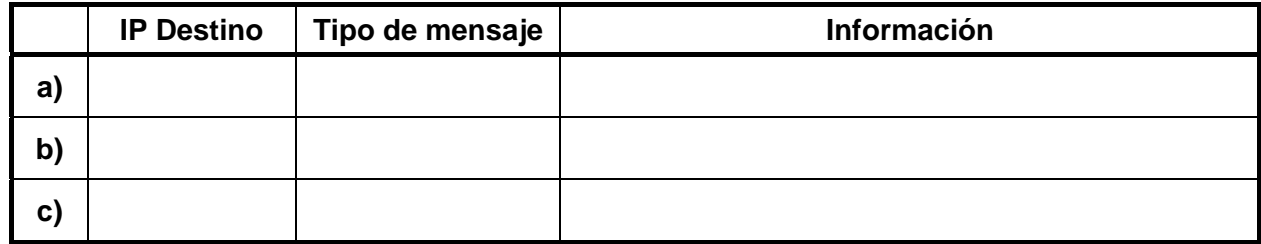

**7. Considérese que en el esquema de redes se configura un túnel de nivel 3 tipo "IP sobre IP" introduciendo los siguientes comandos de Cisco IOS en el router R5:** 

```
interface Serial0 
 ip address 10.1.0.5 255.255.255.248
```

```
interface Tunnel0 
 tunnel source Serial0 
 tunnel destination 10.4.1.1
 tunnel mode gre ip
```
! Añade una ruta para llegar a 10.4.2.0 por la interfaz del Tunnel0 ip route 10.4.2.0 255.255.255.0 Tunnel0

**Suponiendo que en equipo PC4 se ejecuta el comando "ping 10.4.2.9 –n 1", resuelve las siguientes cuestiones (1 punto):** 

- a) Indicar la lista completa de equipos por los que pasa el paquete IP-ICMP, en el orden correcto, e incluyendo el origen y el destino.
- b) Determinar el número de saltos que contabiliza el paquete IP-ICMP al llegar al destino, y el número de reales que realiza en la red (el túnel cuenta como un salto).

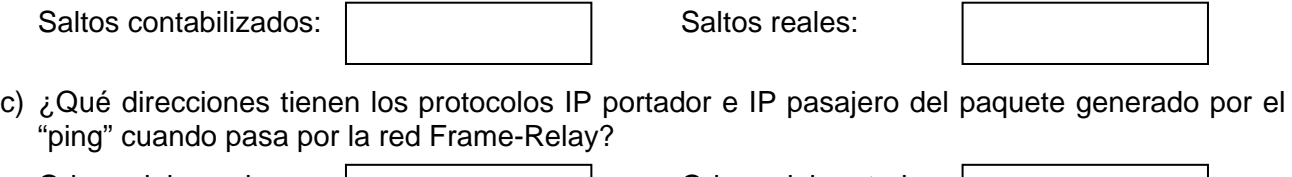

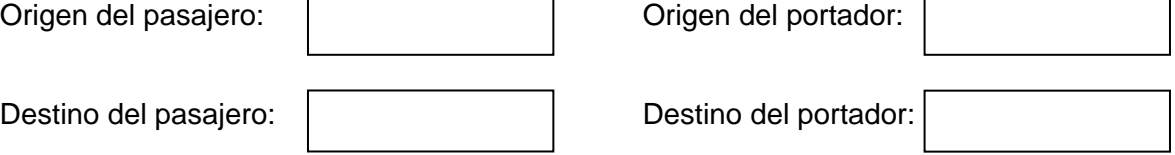

**8. En la estructura de redes del esquema, se configuran los routers R2 y R3 para que realicen un control de QoS de forma que se limite el ancho de banda para las descargas desde el servidor WEB. Para ello se emplean estos comandos de Cisco IOS:** 

#### **Router R2:**

```
interface Eth1 
  ip address 10.4.1.2 255.255.0.0 
  ip policy route-map QOSETH1 
access-list 110 permit tcp any 10.5.0.0 0.0.255.255 eq 80 
access-list 111 permit tcp any 172.16.2.0 0.0.0.255 eq 80 
access-list 112 permit tcp any 172.16.1.0 0.0.0.255 eq 80 
route-map QOSETH1 permit 10 
 match ip address 110 
 set ip precedence routine 
route-map QOSETH1 permit 20 
 match ip address 111 
 set ip precedence priority 
route-map QOSETH1 permit 30 
 match ip address 112 
  set ip precedence inmediate
```
#### **Router R3:**

```
interface Serial0 
 ip address 10.1.0.3 255.255.255.255 
 rate-limit output access-group 110 256000 conform-act transmit exceed-act drop 
 rate-limit output access-group 111 512000 conform-act transmit exceed-act drop
```
access-list 110 permit ip host 10.4.1.2 any precedence 0 access-list 111 permit ip host 10.4.1.2 any precedence 1

#### **Se pide responder a las siguientes cuestiones (1 punto):**

- a) ¿Qué tipo de estrategia se utiliza: *Traffic Shaping* (Cisco GTS) o *Traffic Policing* (Cisco CAR)?
- b) ¿Qué router realiza una clasificación de tráfico?
- c) ¿A qué red se asigna más ancho de banda para el tráfico Web que procede del servidor WEB y va hacia la red Frame Relay: 10.5..2.0/24, 172.16.1.0/24 o 172.16.2.0/24?
- d) ¿A qué velocidad se limita el envío del tráfico desde el servidor WEB hacia la red WiFi 10.5.2.0/24?
- e) ¿Qué valor numérico de precedencia tienen los paquetes IP que proceden del servidor WEB y están dirigidos a la red 172.16.2.0/24 cuando pasan por la red Frame Relay?

**Explica brevemente qué pasaría si, en vez de a tráfico TCP, se aplicase la configuración anterior a una aplicación de descarga de archivos basada en UDP (0,5 puntos).** 

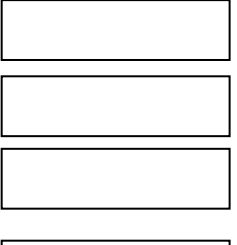

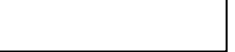

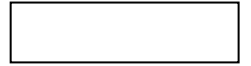

### **Esquema de interconexión de redes para todas las preguntas**

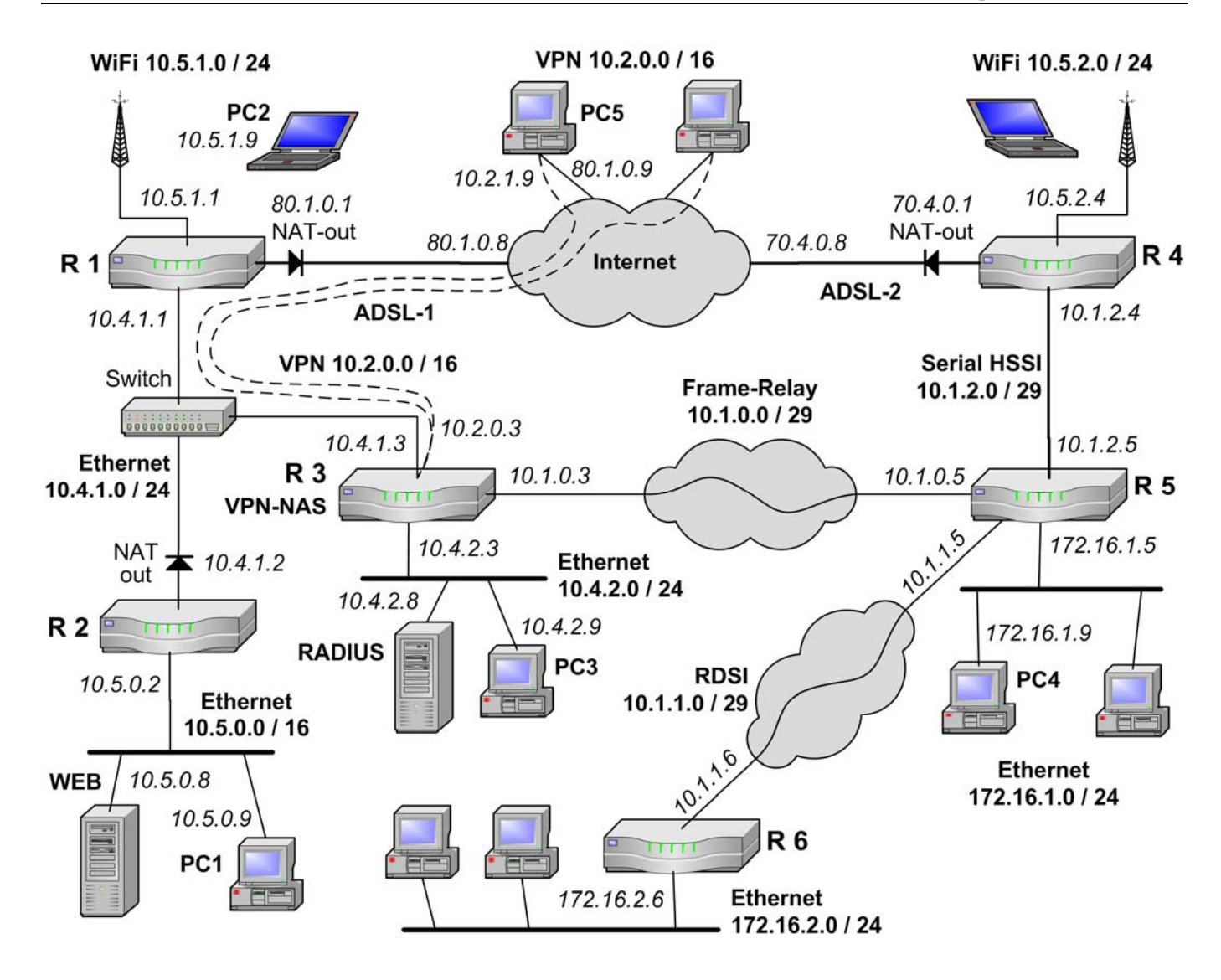

## **Sistemas de Transporte de Datos – I. Informática (9186)**

### Septiembre 2008 - Control de prácticas

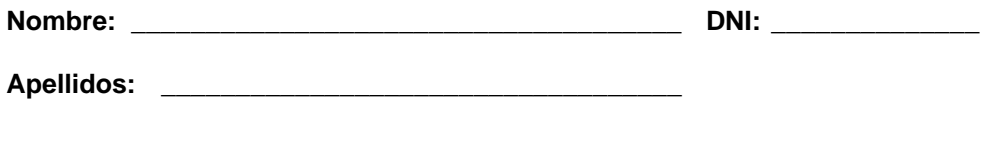

- Nota Final = 60% Control de Teoría + 40% Control de Prácticas.
- La entrega de este control implica el uso de una convocatoria.
- El control se debe completar con bolígrafo.
- Las preguntas respondidas erróneamente no restan puntuación.
- Las preguntas se deben contestar completando los recuadros correspondientes. No se evaluará lo escrito fuera de estas opciones.
- Se puede separar la última página si así resulta más fácil consultar los anexos.
- El tiempo para realizar este examen es de 1 hora y 15 minutos.

### **Preguntas**

- **1. En el esquema de interconexión de redes mostrado al final del examen se necesita configurar una lista de acceso (ACL) en el router R1 (lista número 100) para bloquear determinado tráfico entre equipos internos y de Internet de forma que se cumpla que:** 
	- a) Los equipos de las redes privadas no pueden enviar paquetes a los servidores web públicos cuyos destinos son 213.215.145.96 o alguno de la red 213.248.111.0/24.
	- b) PC3 no puede recibir paquetes IP a la dirección 50.0.0.4.
	- c) Todo el tráfico que no coincida con las condiciones a) ni b) si debe ser encaminado por R1.

**Especificar los comandos de Cisco IOS que definen la ACL descrita. (0,6 puntos)** 

**2. En el esquema de interconexión de redes mostrado al final del examen se configura HSRP para los routers R7 y R8 en la red 10.1.1.0/24 como medida de seguridad ante posibles fallos en los enlaces Frame-Relay que conectan con la red 10.2.0.0/16. (0,4 puntos)** 

a) ¿Qué valores de prioridad se pueden configurar para R7 y R8 para que R7 esté activo y R8 esté en espera cuando los dos enlaces Frame-Relay funcionan bien?

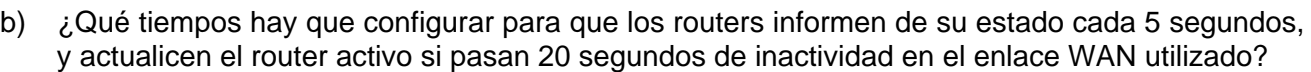

Hold Time: Hello Time:

Prioridad R7:  $\parallel$  Prioridad R8:

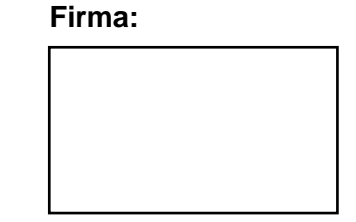

**3. Dado el esquema de interconexión de redes mostrado al final del examen, se pide completar las tablas de encaminamiento de los routers R1, R2 y R3 cumpliendo las siguientes condiciones:** 

- a) Se debe asegurar la interconexión entre todos los equipos que haya en las redes Ethernet y VPN del esquema, cumpliendo los siguientes apartados.
- b) Todo el tráfico destinado a una red local remota se debe encaminar a través de un enlace Frame Relay.
- c) Los equipos de las redes locales pueden acceder a Internet por la conexión ADSL más cercana (ADSL-1 o ADSL-2), sin que para ello se envíe tráfico por las redes Frame-Relay.
- d) En los routers R7 y R8 está configurado HSRP con la dirección de router virtual 10.1.1.1.
- e) En las tablas de encaminamiento, se deben incluir también las redes y destinos conectados directamente, indicando como puerta de enlace la dirección IP del interfaz local correspondiente junto con la letra "**D**".
- f) Las direcciones IP de los enlaces WAN y serie sólo deben aparecer en las tablas de los routers que necesariamente lo requieran.
- g) Las tablas de encaminamiento deben ser lo más sencillas posible, teniendo en cuenta los aspectos anteriores. Para ello se pueden agrupar subredes cuando sea posible.
- h) Para que una entrada se considere correcta, debe tener su destino, máscara y puerta de enlace correctos.

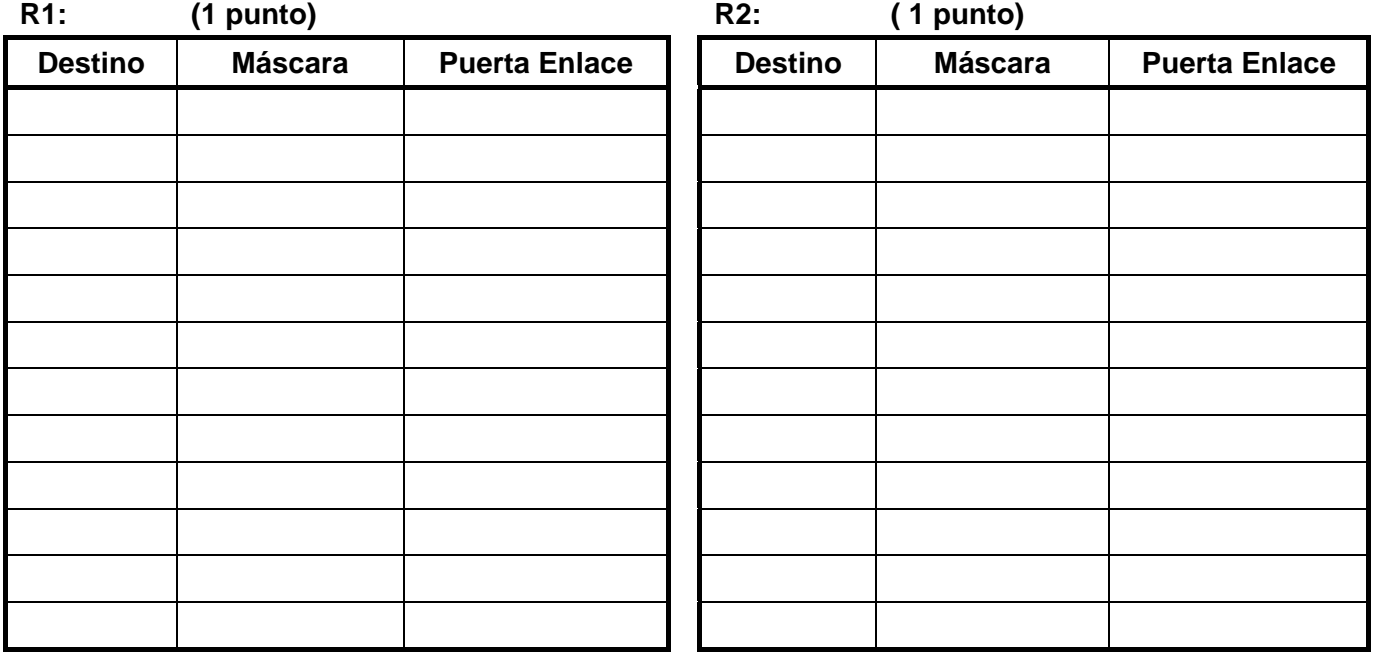

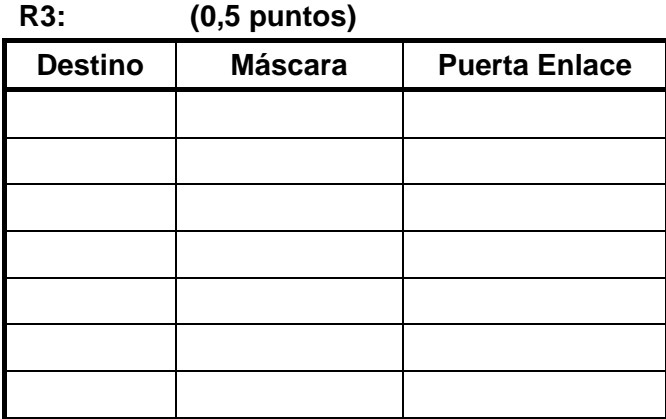

**4. En el esquema de interconexión de redes mostrado al final se desea que los servicios de los servidores S1 (FTP), S2 (WWW) y VPN/NAS sean accesibles desde equipos de Internet a través de R4, para lo que se debe configurar su NAT de la siguiente forma:** 

- a) Entrada estática para que el servicio de VPN con protocolos L2TP (1701) se asocie al servidor VPN/NAS (supóngase que éste servidor tiene la dirección 10.1.1.30).
- b) Entrada estática para que el servicio HTTP en el puerto 80 se asocie al servidor S1.
- c) Entrada estática para que el servicio FTP en el puerto 21 se asocie al servidor S2.
- d) También se desea conocer la entrada dinámica que se genera cuando el equipo 84.120.1.2 de Internet accede al servidor FTP.

### **Completar la siguiente tabla de acuerdo a los cuatro casos anteriores. (0,5 puntos)**

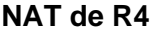

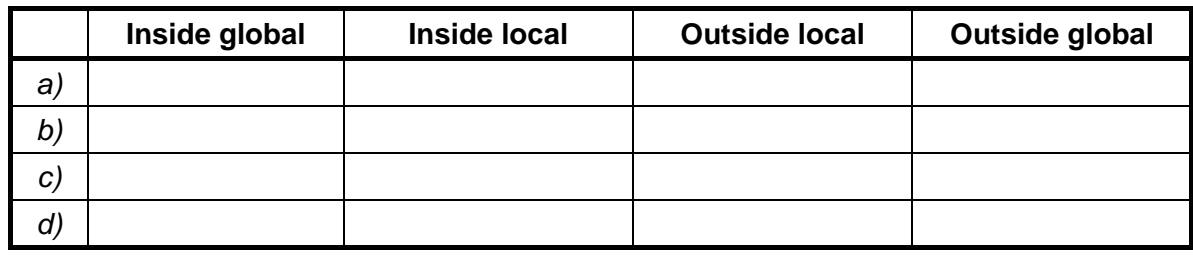

**5. En la interconexión de redes se desea que los equipos de la red 10.4.1.0/24 como PC3 tengan acceso al servidor web de S1 activo en el puerto 8080. Para ello se configura el NAT de R6 con los siguientes comandos de Cisco IOS:** 

```
interface Eth1 
 ip address 10.1.2.6 255.255.255.0 
 ip nat outside 
interface Eth2 
 ip address 10.4.1.1 255.255.255.0 
 ip nat inside 
ip nat pool IPNUEVAS 10.55.0.1 10.55.0.254 netmask 255.255.255.0 
ip nat inside source list 101 interface Eth1 overload 
ip nat inside source static tcp 10.4.0.28 8080 interface Eth1 80 
ip nat outside source list 102 pool IPNUEVAS 
access-list 101 permit ip 10.4.0.0 0.0.255.255 any
```
access-list 102 permit tcp 10.4.1.0 0.0.0.255 host 10.1.2.6 eq 80

**Teniendo en cuenta la configuración anterior, completa la siguiente tabla indicando las direcciones IP y los puertos de los paquetes IP. (0,5 puntos)** 

- a) Entrada estática que permite acceder al servidor web de S1 desde el exterior de R6.
- b) Entrada dinámica que se genera cuando PC4 (10.1.1.24) accede al servidor web de S1. El puerto cliente usado por PC4 es el 1040.
- c) Entrada dinámica que se genera cuando PC3 (10.4.1.23) accede al servidor web de S1. El puerto cliente usado por PC3 es el 1050.

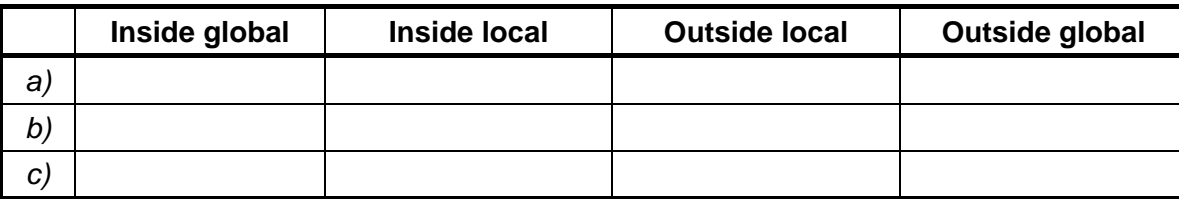

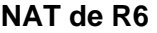

**6. En los routers del siguiente esquema está activo EIGRP. Teniendo en cuenta los parámetros de ancho de banda (B) y retardo (D) de los interfaces, se pide determinar los valores de métrica de EIGRP de los cuatro posibles caminos desde el router R1 a la red LAN 5. ¿Qué camino de los cuatro es mejor para EIGRP? (1 punto)** 

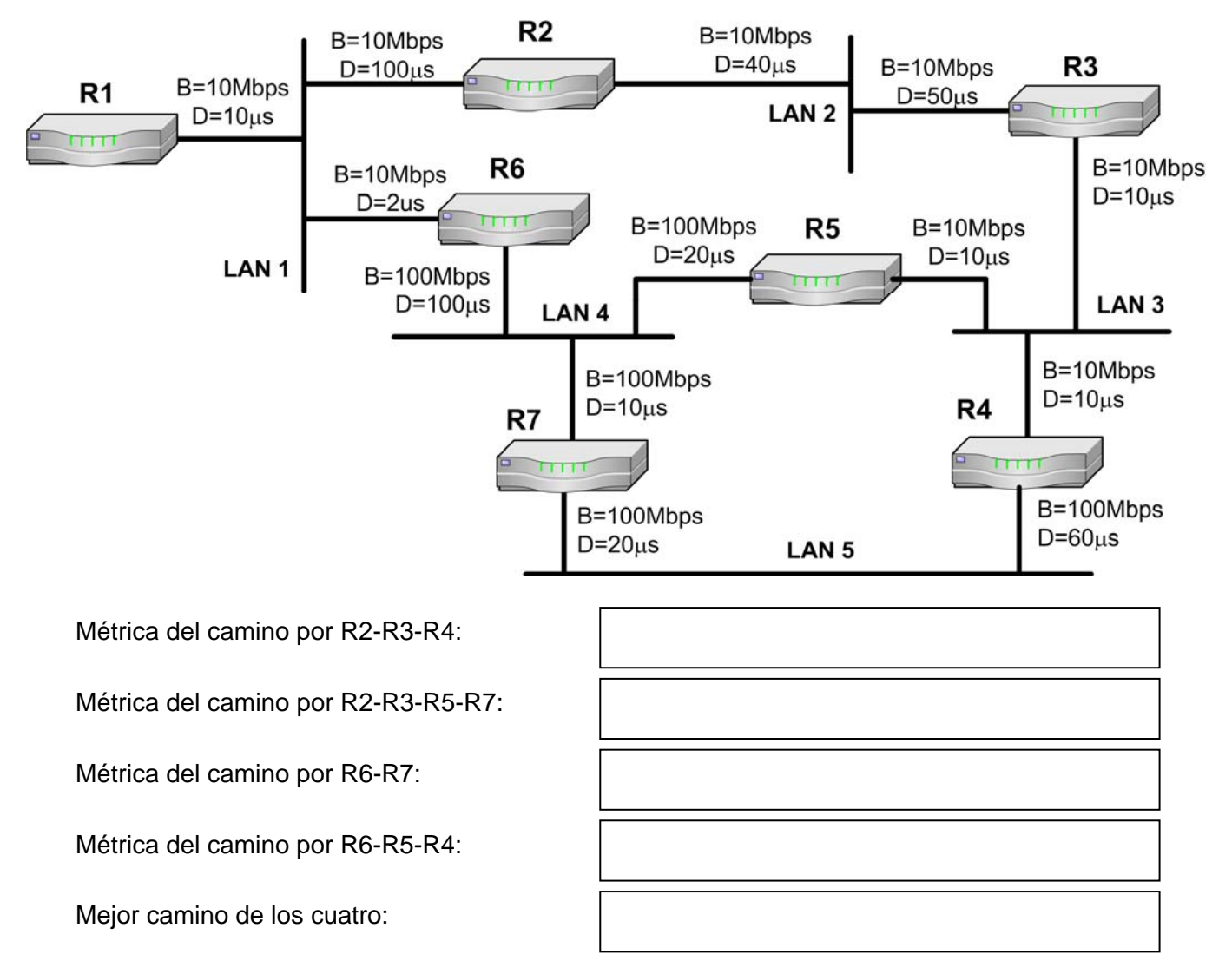

**7. En el esquema de interconexión de redes al final del examen, se ha configurado una VPN que permite a equipos de Internet acceder a los recursos de las redes privadas. La VPN funciona con L2TP sin seguridad IPSec. Durante el proceso de conexión, trabajo y desconexión de un equipo de Internet se ha realizado una captura del tráfico en la red 10.1.1.0/16, cuyo resumen filtrado se muestra al final del examen. Atendiendo a dicha captura, se pide determinar las siguientes cuestiones. (1,5 puntos)** 

Dirección IP que utiliza el servidor VPN/NAS:

Dirección IP que utiliza el servidor RADIUS:

Dirección IP original (de Internet) del cliente:

Dirección IP privada asignada al cliente para trabajar con la VPN:

Número de trama en que se asigna la dirección IP privada al cliente:

Número de trama en que el cliente envía sus datos de acceso:

Números de trama en la que el NAS envía información sobre el cliente en la BBDD de usuarios:

Número de trama del ARP con el que el NAS dice que el atenderá las tramas dirigidas al cliente de la VPN:

Nombre de usuario empleado en el equipo cliente para el acceso:

¿Se usa compresión para las tramas PPP entre el cliente y el NAS? (indicar SI o NO y el número de trama donde se establece esto).

**Dibújese el formato de la trama número 44, indicando los protocolos de las diferentes cabeceras desde nivel de enlace al ICMP (incluidas éstas) en el orden correcto. Se debe indicar también las direcciones de las cabeceras IP que aparecen en la trama, y cuáles son los protocolos portador y pasajero. (1 punto)** 

**8. Considérese que en los routers R1 y R2 del esquema de interconexión de redes se configura un control de calidad de servicio (QoS) según las configuraciones de comandos de Cisco IOS listadas al final del examen. Atendiendo a esas configuraciones de QoS, responda las siguientes cuestiones. (1,4 puntos):** 

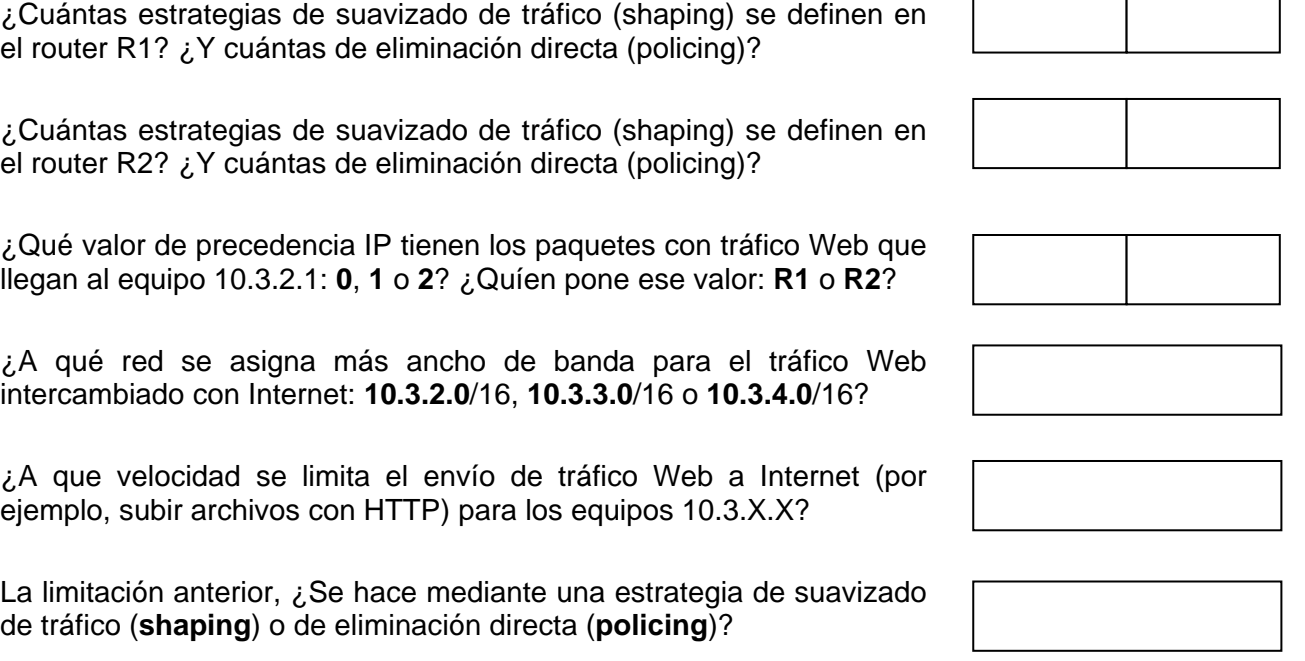

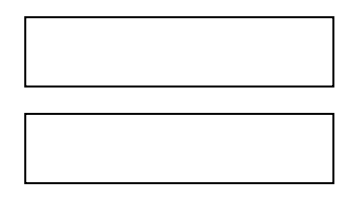

T

٦

Si un equipo con dirección 10.3.X.X envía un paquete IP-HTTP a PC3, ¿Con que valor de precedencia IP (**0 a 7**) recibe PC3 el paquete?

**Supóngase que también se desea limitar a 70Kbps el tráfico Web descargado desde Internet por cualquier equipo de la red 10.3.1.0 mediante "traffic shaping". Si solo se quiere modificar R1 con un nuevo comando de lista de acceso, ¿Qué comando se tendría que añadir en ese router? (0,3 puntos)** 

**¿Y si en vez de R1 se desea modificar solamente R2 con un nuevo comando de lista de acceso? (0,3 puntos)** 

### **Anexos**

#### **Configuración de QoS en el Router R1 para la pregunta 8:**

```
interface Ser1 
  rate-limit output access-group 123 3000000 conform-action transmit 
     exceed-action drop 
interface Eth1 
  ip policy route-map MIQOS1 
access-list 110 permit ip any 10.3.2.0 0.0.0.255 eq 80 
access-list 111 permit ip any 10.3.3.0 0.0.0.255 eq 80 
access-list 112 permit ip any 10.3.4.0 0.0.0.255 eq 80 
access-list 123 permit ip any any dscp af30 
route-map MIQOS1 permit 10 
 match ip address 110 
  set ip precedence immediate 
route-map MIQOS1 permit 20 
  match ip address 111 
  set ip precedence priority 
route-map MIQOS1 permit 30 
  match ip address 112 
  set ip precedence routine
```
#### **Configuración de QoS en el Router R2 para la pregunta 8:**

```
interface Eth1 
  ip policy route-map MIQOS2 
interface Eth2 
  traffic-shape group 122 20000 
  traffic-shape group 121 70000 
 traffic-shape group 120 1000000 
access-list 113 permit ip 10.3.0.0 0.0.0.255 eq 80 
access-list 120 permit ip any 10.3.0.0 0.0.255.255 precedence 0 
access-list 121 permit ip any 10.3.0.0 0.0.255.255 precedence 1 
access-list 122 permit ip any 10.3.0.0 0.0.255.255 precedence 2 
route-map MIQOS2 permit 10 
 match ip address 113 
  set ip dscp af30
```
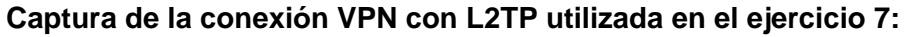

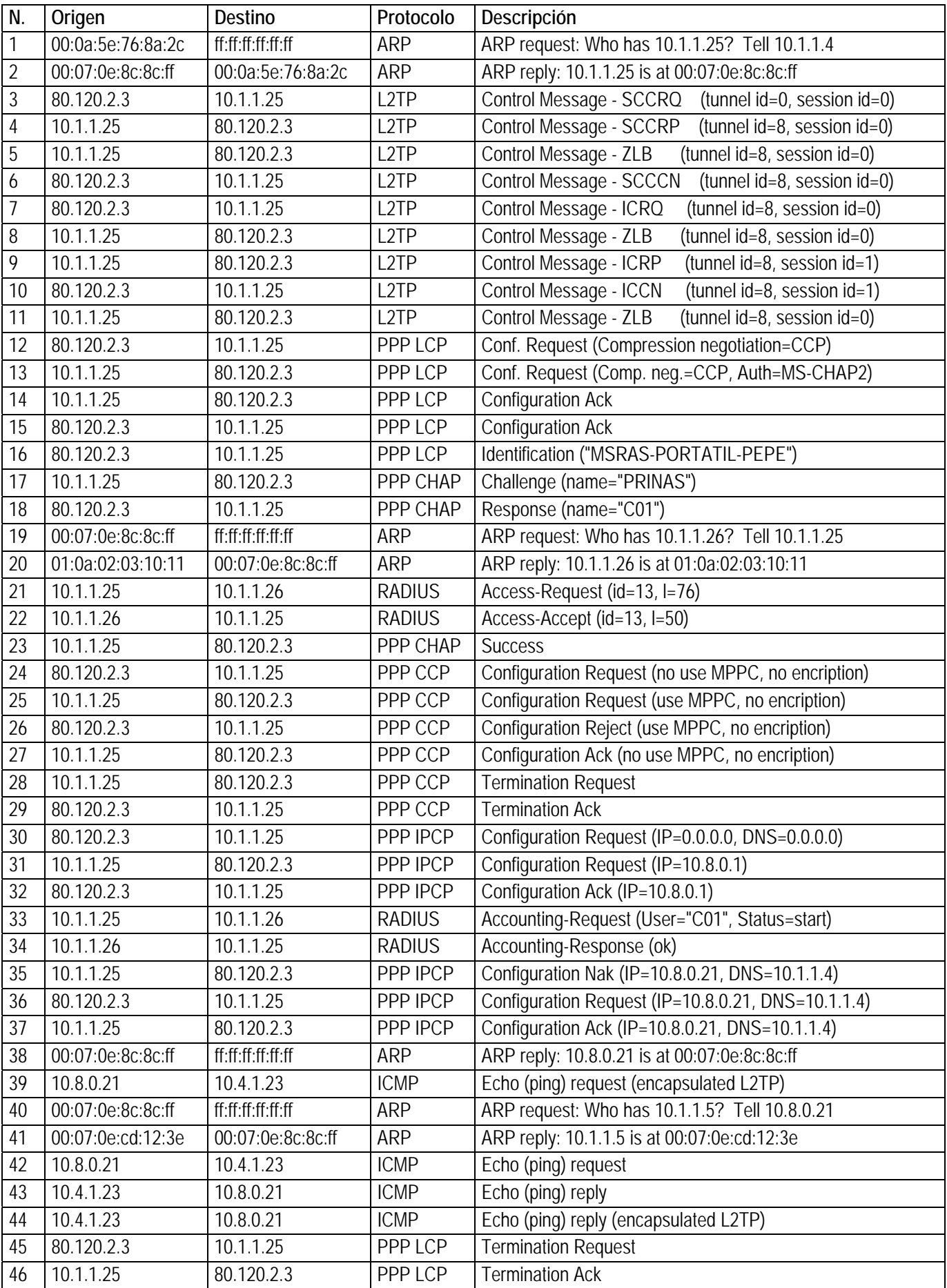

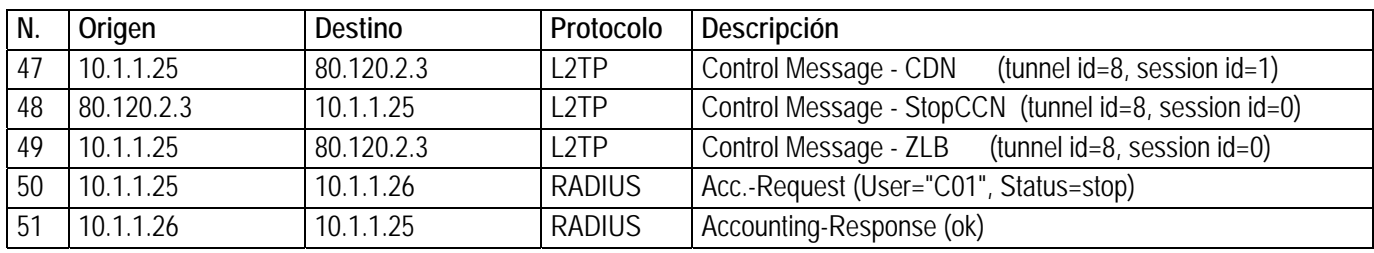

### **Esquema de interconexión de redes para las cuestiones del examen (excepto pregunta 6):**

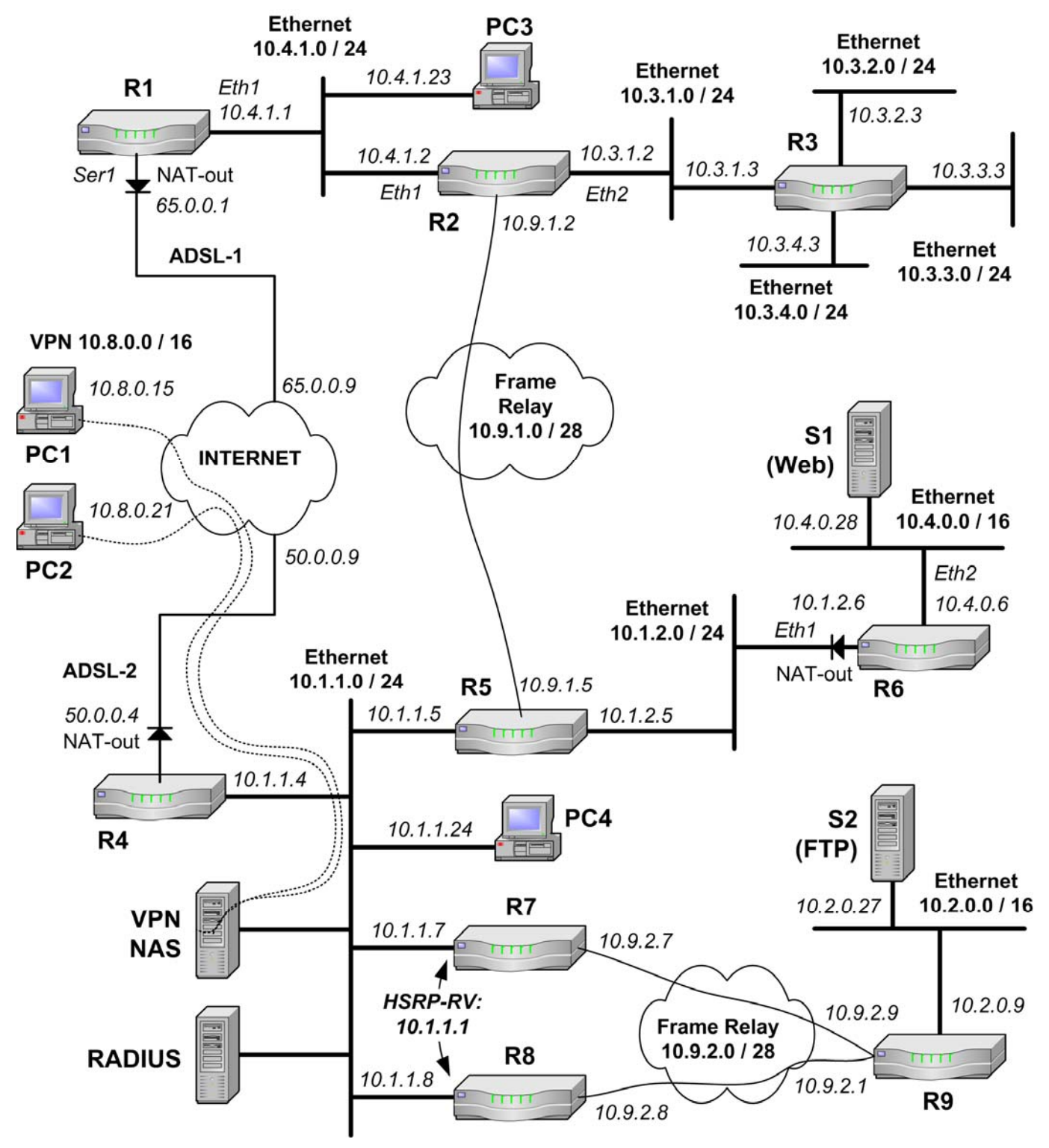

## Sistemas de Transporte de Datos – I. Informática (9186) Noviembre/Diciembre 2009 - Control de prácticas

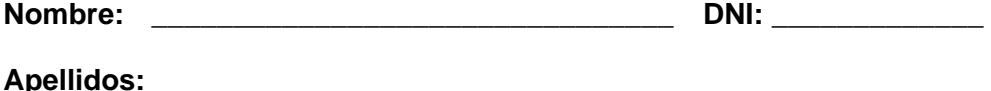

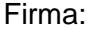

- 
- Nota Final = 60% Control de Teoría + 40% Control de Prácticas.
- La entrega de este control implica el uso de una convocatoria.
- **El control se debe completar con bolígrafo.**
- Las preguntas respondidas erróneamente no restan puntuación.
- Las preguntas se deben contestar completando los recuadros correspondientes. No se evaluará lo escrito fuera de estas opciones.
- Se puede separar la última página si así resulta más fácil consultar los anexos.
- El tiempo para realizar este examen es de 1 hora y 15 minutos.

### **Preguntas**

- **1. Dado el esquema de interconexión de redes del Anexo (página 7), completa las tablas de encaminamiento de los routers R2 y R3 cumpliendo las siguientes condiciones (2,5 puntos):** 
	- a) Se debe asegurar la interconexión entre todos los equipos que haya en las LAN (Ethernet, Anillo y WiFi) y en las VPN del esquema, cumpliendo los siguientes apartados.
	- b) Los equipos de las redes LAN pueden acceder a Internet por la conexión a Internet más cercana.
	- c) Los paquetes se deben encaminar por el camino que implique un **menor número de saltos**, teniendo en cuenta el siguiente orden de prioridad para las redes en caso de igualdad de saltos: Ethernet, Anillo, ATM, WiFi, RDSI.
	- d) En las tablas de encaminamiento, se deben incluir también las redes y destinos conectados directamente, indicando como puerta de enlace la dirección IP del interfaz local correspondiente junto con la letra "**D**".
	- e) Las direcciones IP de los enlaces ADSL, ATM y RDSI sólo se deben considerar en las tablas de los routers en los que sea necesario.
	- f) Las tablas de encaminamiento deben ser lo más sencillas posible, teniendo en cuenta los aspectos anteriores.
	- g) Para simplificar las tablas, se debe agregar subredes y disminuir la máscara cuando sea posible.
	- h) Para que una entrada se considere correcta, debe tener su destino, máscara y puerta de enlace correctos.

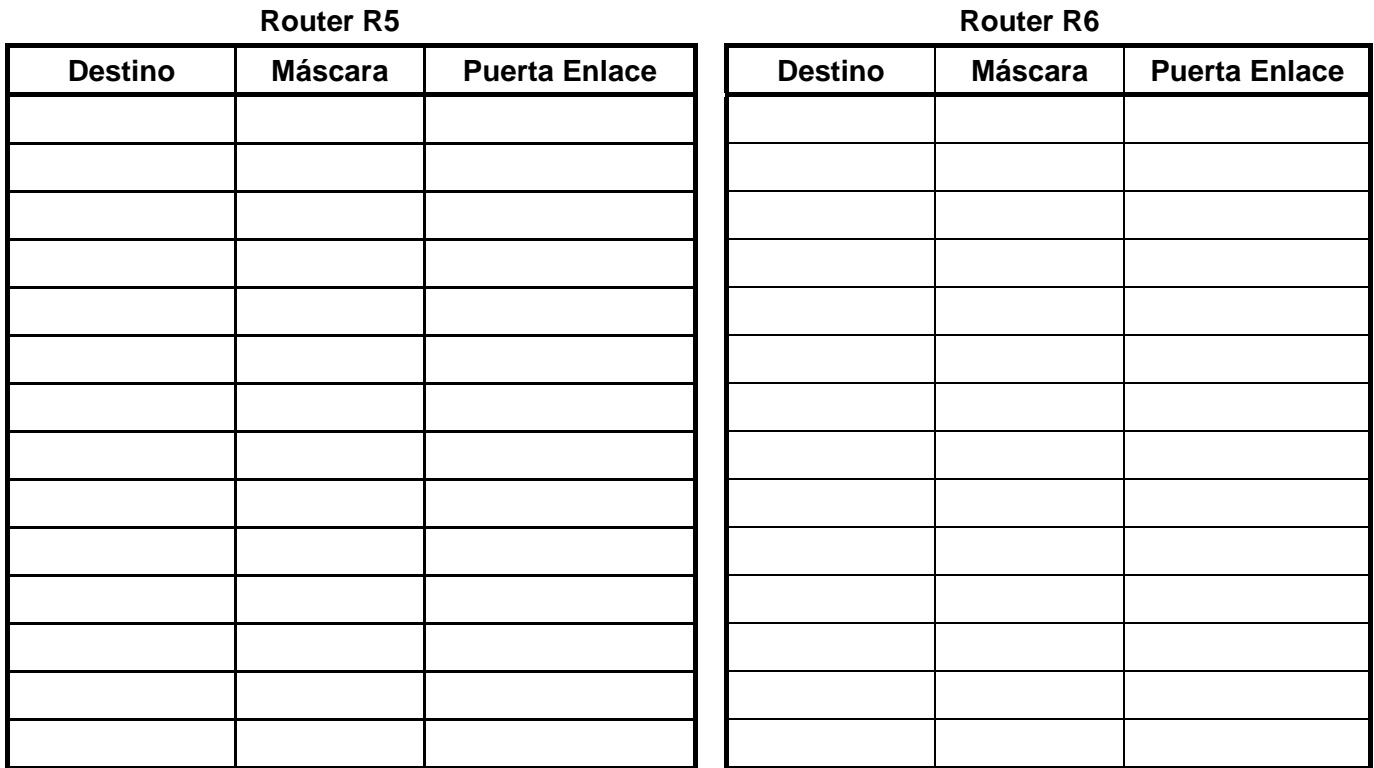

**2. La red de una organización se estructura según el siguiente esquema. El router R1 actúa como cortafuegos para toda la red privada, el router R2 actúa como PEPD (Puerta de Enlace Por Defecto) para los equipos de usuario (E1, E2…) de la subred 10.4.0.0/16, y el router R3 actúa como un segundo cortafuegos y PEPD para los servidores (S1, S2…). (1,5 puntos).** 

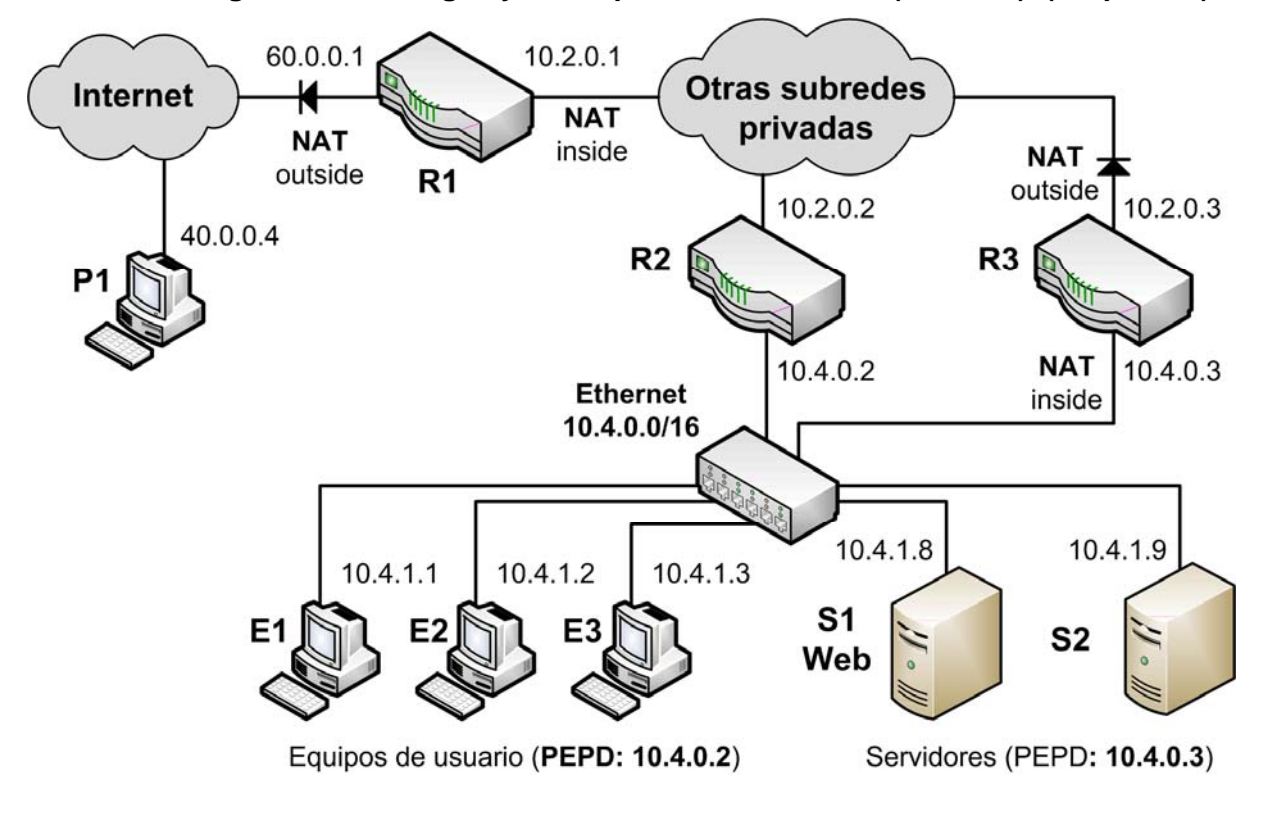

### **Considérese que en R3 se ejecutan estos comandos Cisco-IOS para configurar su NAT:**

```
interface Eth1 
   ip address 10.2.0.3 255.255.0.0 
   ip nat outside 
interface Eth2 
   ip address 10.4.0.3 255.255.0.0 
   ip nat inside 
ip nat inside source list 100 interface Eth1 overload 
ip nat inside source static tcp 10.4.1.8 80 interface Eth1 8080 
access-list 100 permit ip 10.4.0.0 0.0.255.255 any
```
### **Se pide definir las siguientes configuraciones de NAT en base a la configuración anterior del NAT de R3, indicando para ello las direcciones IP y los PUERTOS adecuados:**

- a) Entrada estática del NAT necesaria en R1 para que el servicio Web de S1 sea accesible desde equipos de Internet mediante la dirección pública 60.0.0.1 y el puerto 80.
- b) Indicar entrada dinámica que genera el NAT de R1 cuando el equipo P1 accede al servicio Web de S1, usando como puerto cliente el número 1.025.

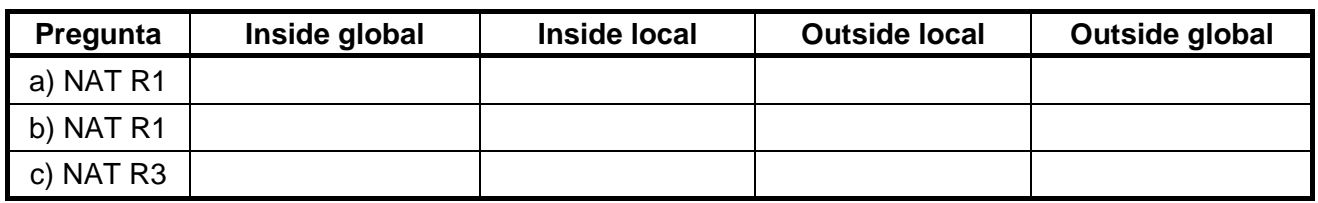

c) Indicar entrada dinámica que genera el NAT de R3 para el mismo caso que en b).

### **Si en R3 sólo está la configuración de NAT listada antes, ¿Qué pasa si el equipo E1 accede al servicio Web de la dirección 10.2.0.3 que es redirigido a S1?**

- d) No hay conexión porque E1 ignora los paquetes de respuesta que recibe desde S1 debido a que la dirección origen de esos paquetes no es la correcta.
- e) No hay conexión porque los paquetes de respuesta que envía S1 hacia E1 se envían a través de R3 en vez de ir directamente por la red 10.4.0.0/16, ya que R3 es la PEPD de S1.
- f) Se establece una conexión TCP entre un puerto cliente de E1 y el puerto 80 de S1 directamente por la red 10.4.0.0/16 sin necesidad de routers intermedios.
- g) Se establece una conexión TCP entre un puerto cliente de E1 y el puerto 8080 de S1 a través del router R3.

### **De las siguientes listas de comandos de Cisco IOS, ¿Cuál se podría añadir en R3 para que los equipos E1, E2… puedan acceder al servidor Web de S1 a través de la dirección 10.2.0.3?**

- h) ip nat inside source static tcp 10.4.1.8 80 interface Eth1 80
- i) ip nat pool ipsnuevas 10.2.0.4 10.2.0.254 netmask 255.255.0.0 ip nat inside source list 101 pool ipsnuevas access-list 101 permit ip 10.4.0.0 0.0.255.255 any
- j) ip nat pool ipsnuevas 10.40.0.1 10.40.0.254 netmask 255.255.0.0 ip nat outside source list 101 pool ipsnuevas access-list 101 permit tcp 10.4.0.0 0.0.255.255 host 10.2.0.3 eq 8080
- k) ip nat pool ipsnuevas 10.40.0.1 10.40.0.254 netmask 255.255.0.0 ip nat outside source list 101 pool ipsnuevas access-list 101 permit any host 10.4.1.8 eq 80

**3. En los routers del siguiente esquema está activo EIGRP. Teniendo en cuenta los parámetros de ancho de banda (B) y retardo (D) de los interfaces, se pide determinar los valores de métrica de EIGRP de los cuatro posibles caminos que hay desde el router R1 a la red LAN 5. Numera los caminos del mejor (1) al peor (4) según la métrica de EIGRP (1 punto).** 

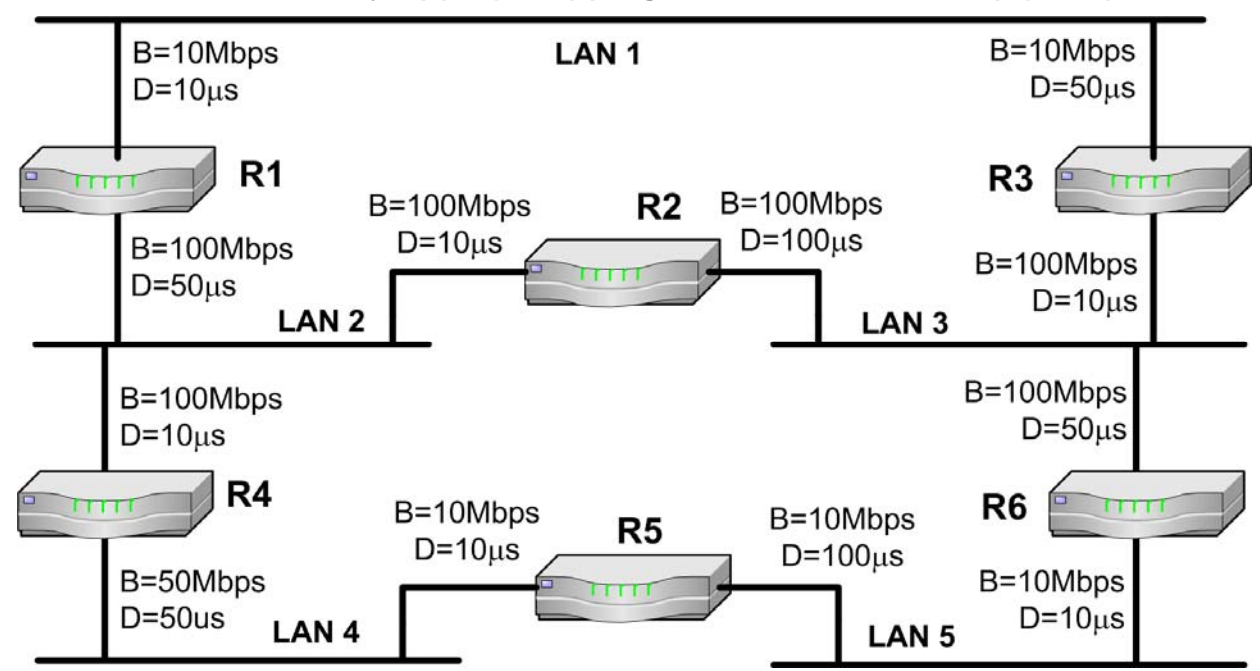

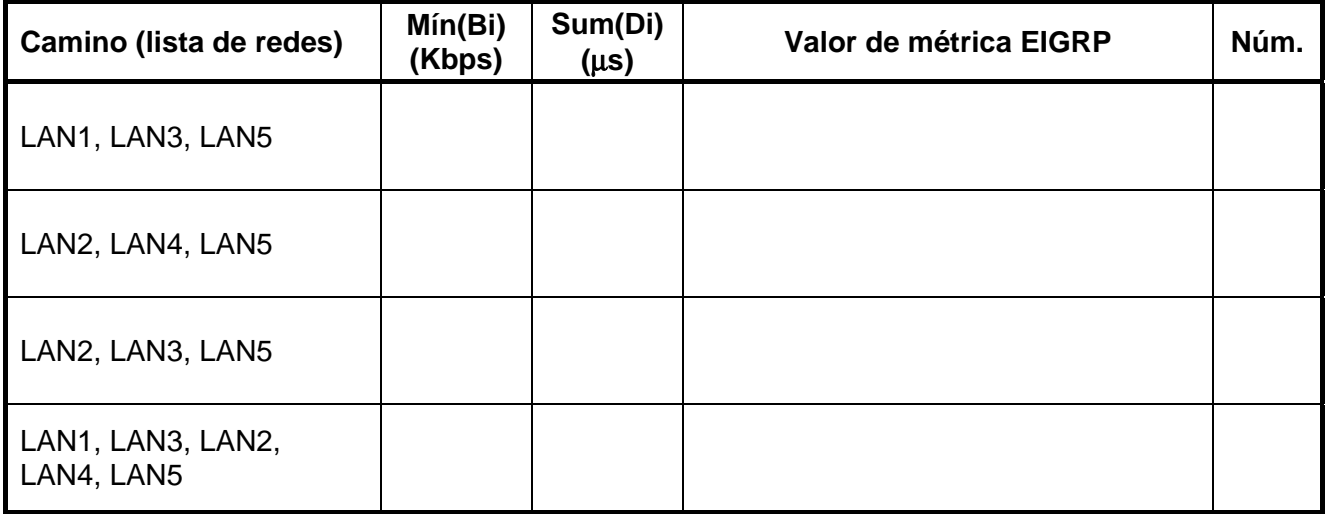

**4. En el esquema de red del Anexo (página 7) se define un túnel IP-IP con origen 10.9.9.4 y destino 10.1.2.2. Además en el router R2 se configura la siguiente entrada de encamientamiento donde "tunel0" es el interfaz del túnel (1 punto).** 

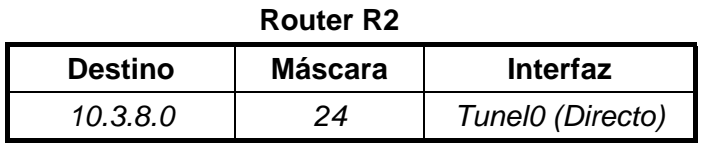

**Teniendo en cuenta las condiciones de encaminamiento de paquetes del ejercicio 1, si equipo PC1 ejecuta el comando "***ping –n 1 10.3.8.2***", ¿Qué camino seguirá el mensaje "Echo request"? Indicar el camino como la lista de routers incluyendo los equipos origen y destino.** 

**Indica las direcciones IP de los protocolos pasajero y portador del mensaje ECHO REQUEST cuando este llega al interface 10.1.2.2 de R3.** 

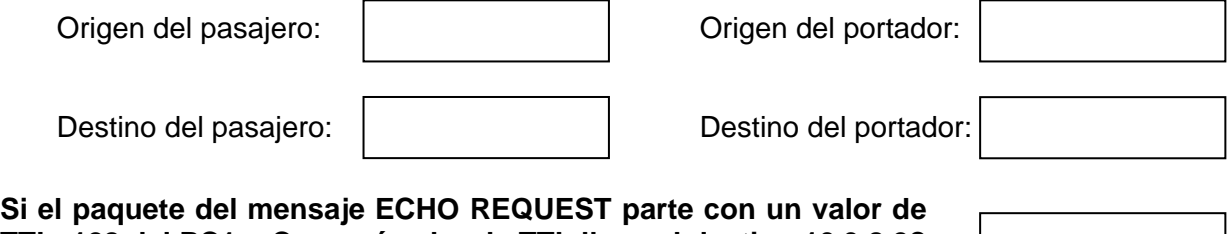

**TTL=128 del PC1, ¿Con qué valor de TTL llega al destino 10.3.8.2? (considérese que el túnel cuenta como un único salto)** 

**5. Una organización permite el acceso a su red local privada mediante una VPN que utiliza los protocolos L2TP, pero sin seguridad IPSec. Además, se utiliza un servidor RADIUS para gestionar los posibles usuarios de la VPN. (2 puntos)** 

**Supóngase que un equipo de Internet se conecta como cliente de VPN al NAS (Network Access Server, o servidor de VPN) de la organización, y durante la conexión ejecuta un "ping" a un equipo de la red privada. La conexión de VPN finaliza por iniciativa del cliente.** 

**En la siguiente tabla se listan distintas tramas desencadenadas durante la conexión del cliente a la VPN de manera desordenada. Se pide completar la tabla indicando la función que desempeña cada trama según la tabla de descripciones que hay en el Anexo (página 8), y el número de orden dentro de la conexión, desde el 1 para primera hasta el 20 para la última.** 

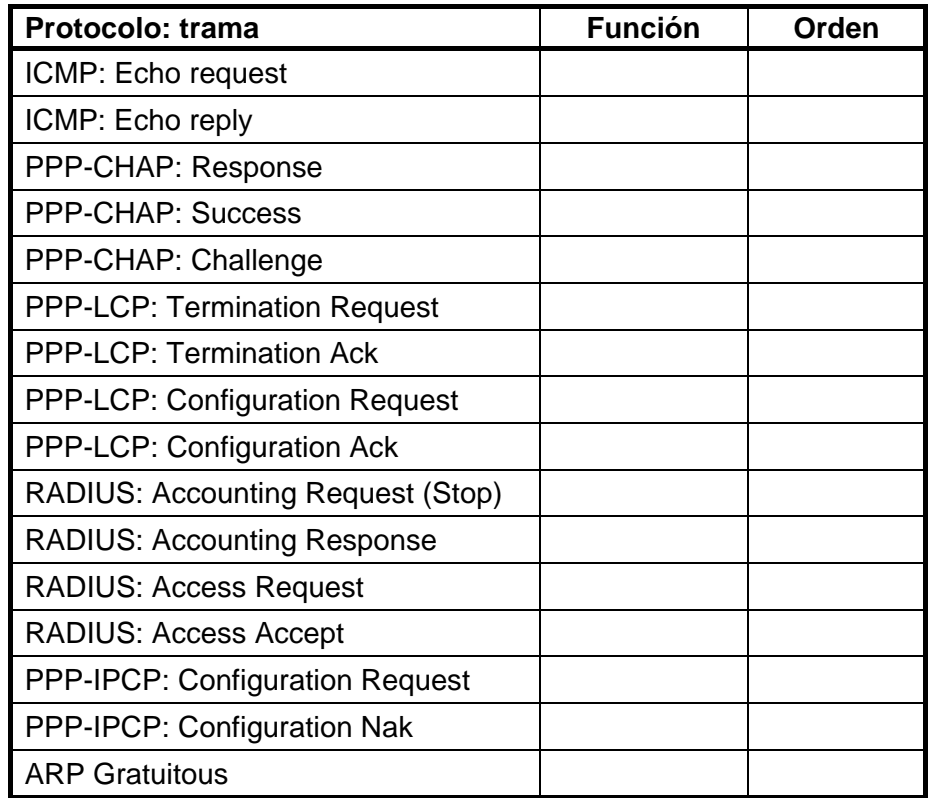

**Dibújese el formato de la trama con el mensaje ICMP de "echo request" que envía el cliente por la conexión de la VPN a través de Internet, indicando claramente estos aspectos:** 

- a) Los protocolos de las diferentes cabeceras desde nivel de enlace hasta ICMP (incluidas éstas) en el orden correcto, contando las cabeceras que incluyen los protocolos de L2TP.
- b) Cuáles son los protocolos portador, de encapsulación y pasajero.

**6. Dado el esquema de red del Anexo (página 7), se configura como punto de acceso para la red 10.3.9.0/24 el 10.3.9.1, y como punto de acceso para la red 10.3.8.0/24 el 10.3.8.1. También se conoce los siguientes valores para las direcciones de MAC de los equipos: (2 puntos)** 

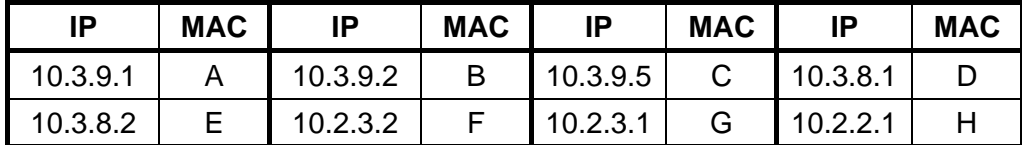

**Completa la siguiente tabla con las tramas que se generarán si el equipo PC2 ejecuta el comando "***ping –n 1 10.3.9.2" y a continuación el comando "ping –n 1 10.3.9.1"* **(no es necesario tener en cuenta el orden de las direcciones MAC).** 

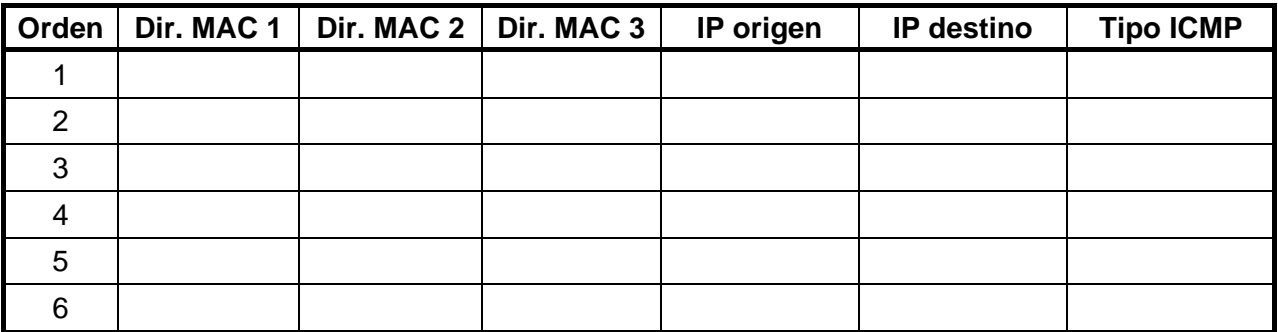

**Considerando que la siguiente trama representa la encapsulación IEEE 802.3 que se ha aplicado a una trama IEEE 802.11 de la red, se pide dibujar el formato de dicha trama 802.11.** 

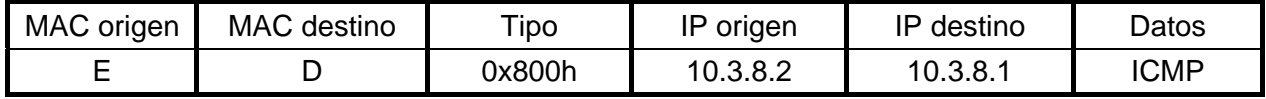

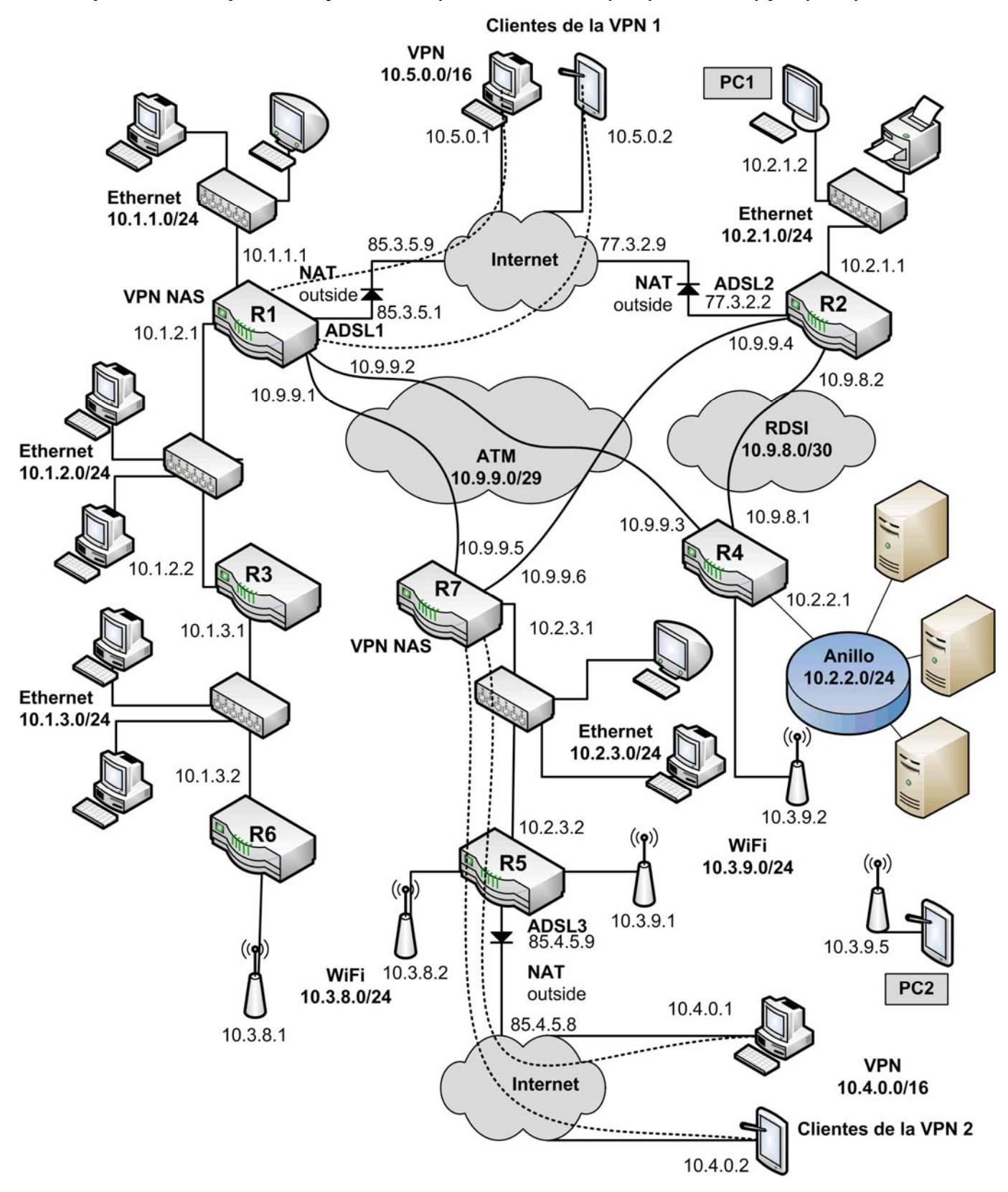

**Esquema de red para los ejercicios 1 (encaminamiento), 4 (túnel IP-IP) y 6 (WiFi):** 

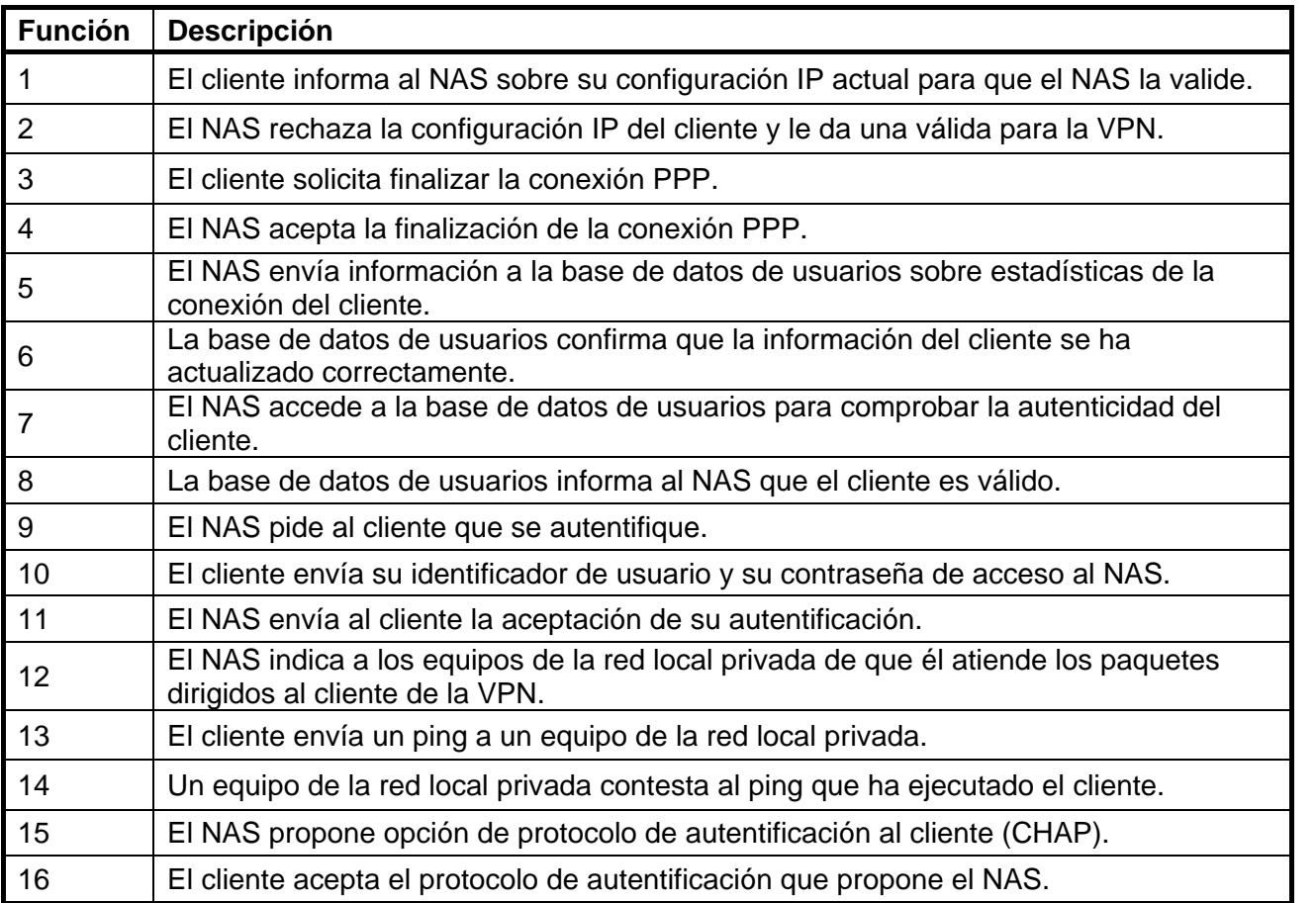

### **Funciones para asignar a las tramas del ejercicio 5 (VPN):**

Sistemas de Transporte de Datos Ingeniería Informática (9186)

## Ejemplos de controles de prácticas completos (con solución)

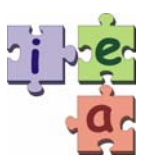

Francisco Andrés Candelas Herías Santiago Puente Méndez Grupo de **I**nnovación **E**ducativa en **A**utomática

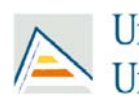

Universitat d'Alacant<br>Universidad de Alicante

© 2010 GITE – IEA

## **Sistemas de Transporte de Datos – I. Informática (9186)**  Noviembre-Diciembre 2008 - Control de prácticas

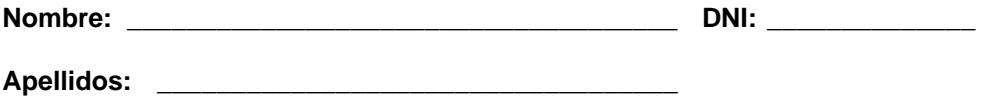

*SOLUCIÓN* 

**Firma:** 

- Nota Final = 60% Control de Teoría + 40% Control de Prácticas.
- La entrega de este control implica el uso de una convocatoria.
- Las preguntas respondidas erróneamente no restan puntuación.
- Las preguntas se deben contestar completando los recuadros correspondientes con BOLÍGRAFO. No se evaluará lo escrito fuera de estas opciones.
- Todas las preguntas hacen referencia al esquema de interconexión de redes de la última página. Se puede separar la última página si así resulta más fácil consultar el esquema.
- El tiempo para realizar este examen es de 1 hora y 15 minutos.

### **Preguntas**

- **1. Dado el esquema de interconexión de redes de la última página, se desea aplicar un control de los paquetes que se pueden enviar por la interfaz de red Frame-Relay del router R5 en base una lista de control de acceso (ACL) que garantice las siguientes condiciones:** 
	- a) Todos los equipos de la red 172.16.1.0/24 pueden enviar paquetes IP a la red 10.4.2.0/24.
	- b) Se permiten los paquetes dirigidos al servicio Web de la dirección 10.4.1.2 y procedentes de cualquier equipo.
	- c) El router R4 puede acceder a los servicios del servidor RADIUS (puertos UDP 1645 y 1646).
	- d) Desde el equipo PC4 se puede acceder al servicio SSH (terminal remota segura: puerto 22 de TCP) de todos los equipos de la red 10.4.1.0/24.
	- e) El resto de paquetes serán descartados y no se podrán enviar por la interfaz.

**Considerando que la ACL se asocia al interfaz Frame-Relay de la siguiente forma, se pide especificar en el recuadro los comandos de Cisco IOS que definen la ACL (0,5 puntos).** 

interface Serial0 ip address 10.1.0.5 255.255.255.248 ip access-group 104 out

 *access-list 104 permit ip 172.16.1.0 0.0.0.255 10.4.2.0 0.0.0.255 access-list 104 permit tcp any host 10.4.1.2 eq 80 access-list 104 permit udp host 10.1.2.4 host 10.4.2.8 eq 1645 access-list 104 permit udp host 10.1.2.4 host 10.4.2.8 eq 1646 access-list 104 permit tcp host 172.16.1.9 10.4.1.0 0.0.0.255 eq 22 (el comando deny any any al final está implícito)* 

**2. Completar las tablas de encaminamiento de los routers R1, R3 y R5 del esquema de la última hoja cumpliendo las siguientes condiciones (2,5 puntos).** 

- a) Se debe asegurar la interconexión entre todos los equipos que haya en las redes Ethernet y VPN del esquema, cumpliendo los siguientes apartados.
- b) Todo el tráfico destinado a una red local remota se debe encaminar a través del enlace Frame Relay o del RDSI, según corresponda, y no por Internet.
- c) Los equipos de las redes locales pueden acceder a Internet por la conexión ADSL más cercana (ADSL-1 o ADSL-2), sin que para ello se envíe tráfico por la red Frame-Relay.
- d) En las tablas de encaminamiento, se deben incluir también las redes y destinos conectados directamente, indicando como puerta de enlace la dirección IP de la interfaz local correspondiente junto con la letra "D".
- e) Las direcciones IP de los enlaces WAN y serie sólo deben aparecer en las tablas de los routers que necesariamente lo requieran.
- f) Las tablas de encaminamiento deben ser lo más sencillas posible, teniendo en cuenta los aspectos anteriores. Para ello se pueden agrupar subredes cuando sea posible.
- g) Para que una entrada se considere correcta, debe tener su destino, máscara y puerta de enlace correctos.

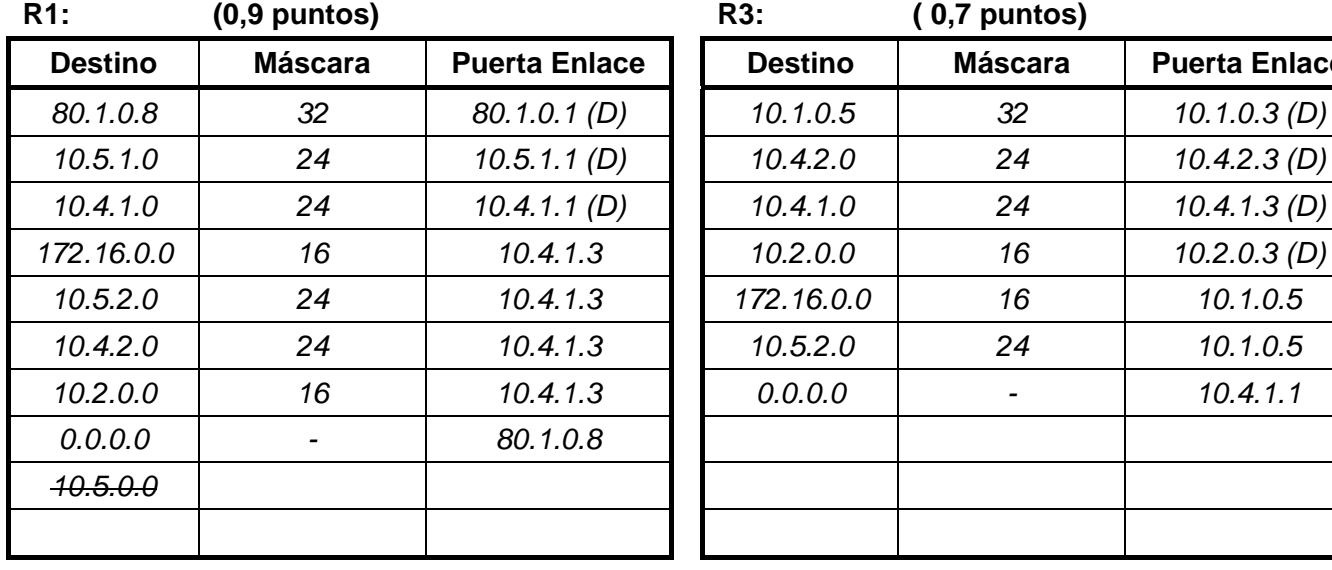

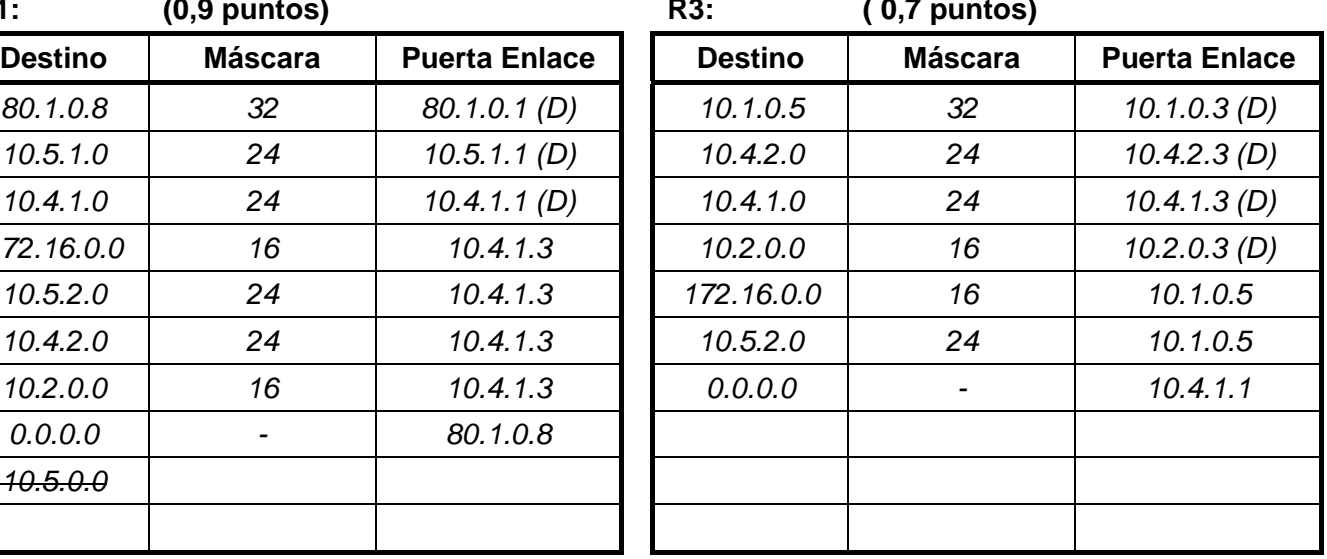

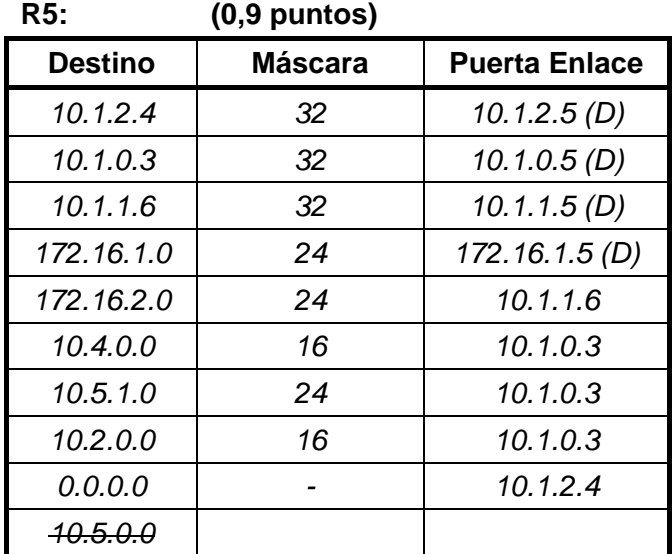

- **3. Se desea que los servicios de los servidores WWW y VPN-NAS sean accesibles desde equipos de Internet a través del router R1, para lo que se debe configurar su NAT de la siguiente forma:** 
	- a) Entrada estática para que el servicio de VPN con protocolos L2TP (1701) se asocie al servidor VPN-NAS.
	- b) Entrada estática para que el servicio Web con protocolo HTTP (80) se asocie al servidor WEB.
	- c) También se desea conocer la entrada dinámica que se genera cuando el equipo 60.1.1.1 de Internet accede al servidor WEB usando su puerto cliente 1050.

**Completar la siguiente tabla de acuerdo a los casos anteriores (0,5 puntos).** 

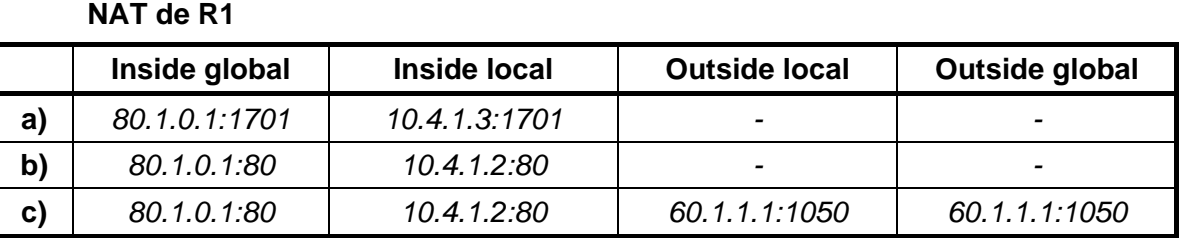

**4. Por aumentar la seguridad del servidor WEB de la red Ethernet 10.5.0.0/16, y para permitir que los equipos de las redes WiFi puedan acceder a ese servidor, se establece la siguiente configuración de NAT en el router R2, usando comandos de Cisco IOS:** 

```
interface Eth1 
 ip address 10.4.1.2 255.255.255.0 
 ip nat outside 
interface Eth2 
 ip address 10.5.0.2 255.255.0.0 
 ip nat inside 
ip nat pool IPNUEVAS 10.9.0.1 10.9.0.254 netmask 255.255.255.0 
ip nat inside source list 101 interface Eth1 overload 
ip nat inside source static tcp 10.5.0.8 80 interface Eth1 80 
ip nat inside source static tcp 10.5.0.8 443 interface Eth1 443 
ip nat outside source static 10.4.2.9 10.7.0.8 extendable 
ip nat outside source list 1 pool IPNUEVAS 
access-list 1 permit 10.5.0.0 0.0.255.255 
access-list 101 deny ip any 10.4.2.8 255.255.255.255 
access-list 101 permit any any
```
### **Atendiendo a la configuración anterior, se debe determinar las direcciones IP que tienen los paquetes IP de los siguientes casos (1,5 puntos):**

- a) Paquete IP-ICMP enviado desde el equipo PC1 al PC4 cuando pasa por la red 10.4.1.0/24. b) Paquete IP-UDP enviado desde el equipo PC1 al servidor RADIUS cuando pasa por la red 10.4.1.0/24.
- c) Paquete IP-TCP enviado desde el equipo PC2 al servicio Web del servidor WEB cuando pasa por la red 10.4.1.0/24.
- d) Mismo paquete del caso anterior (c) cuando pasa por la red 10.5.0.0/16.
- e) Paquete IP-TCP enviado desde el equipo PC1 al destino 10.7.0.8 cuando pasa por la red 10.5.0.0/16.
- f) Mismo paquete del caso anterior (**e**) cuando pasa por la red 10.4.1.0/24.

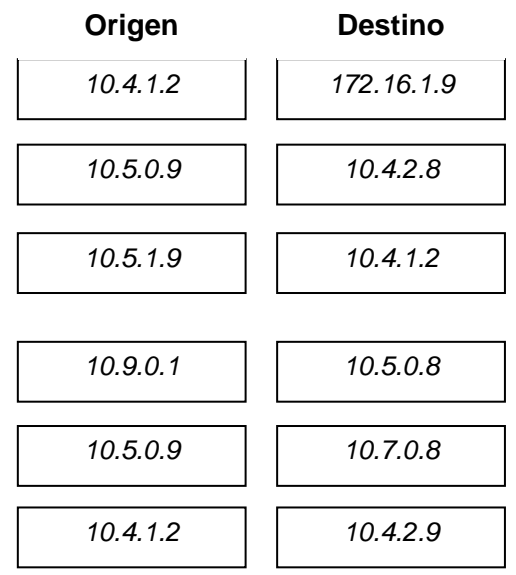

- **5. En la interconexión del esquema, el router R3 está configurado como NAS (Network Address Server) que utiliza el servidor RADIUS con la base de datos de usuarios. La VPN emplea los protocolos L2TP, con autenticación PPP-CHAP.** 
	- a) El equipo remoto PC5 inicia una conexión VPN y está se da por válida. Se pide completar la siguiente tabla con la lista de las tramas que se envían y reciben en el router R3 relacionadas con los procesos de autenticación del usuario y de validación en la base de datos, teniendo en cuenta el orden correcto de las mismas **(1 punto)**.

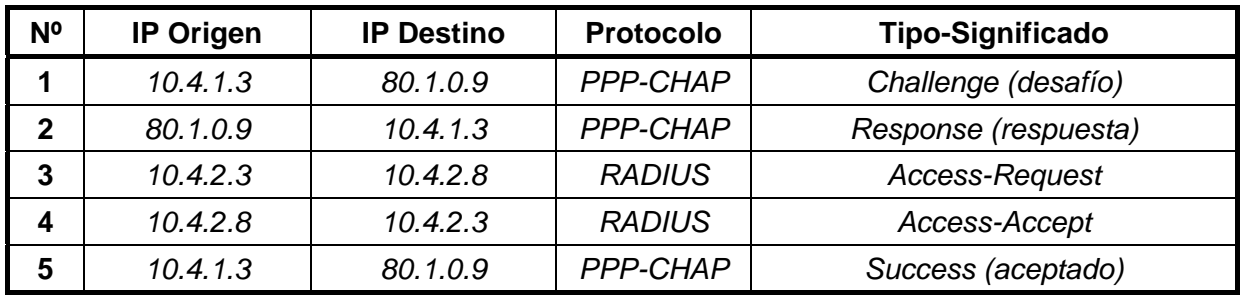

- b) Una vez que el cliente PC5 se ha conectado a la VPN, este equipo envía un paquete TCP al equipo PC4, sin utilizar la seguridad de IPSec. Se pide dibujar el formato de la trama de enlace con el paquete TCP cuando pasa por la red 10.4.1.0/24, detallando lo siguiente **(1 punto)**:
	- Las cabeceras de todos los protocolos que contiene en el orden correcto.
	- **Las direcciones origen y destino de las cabeceras IP.**
	- Qué protocolos son el portador y el pasajero.

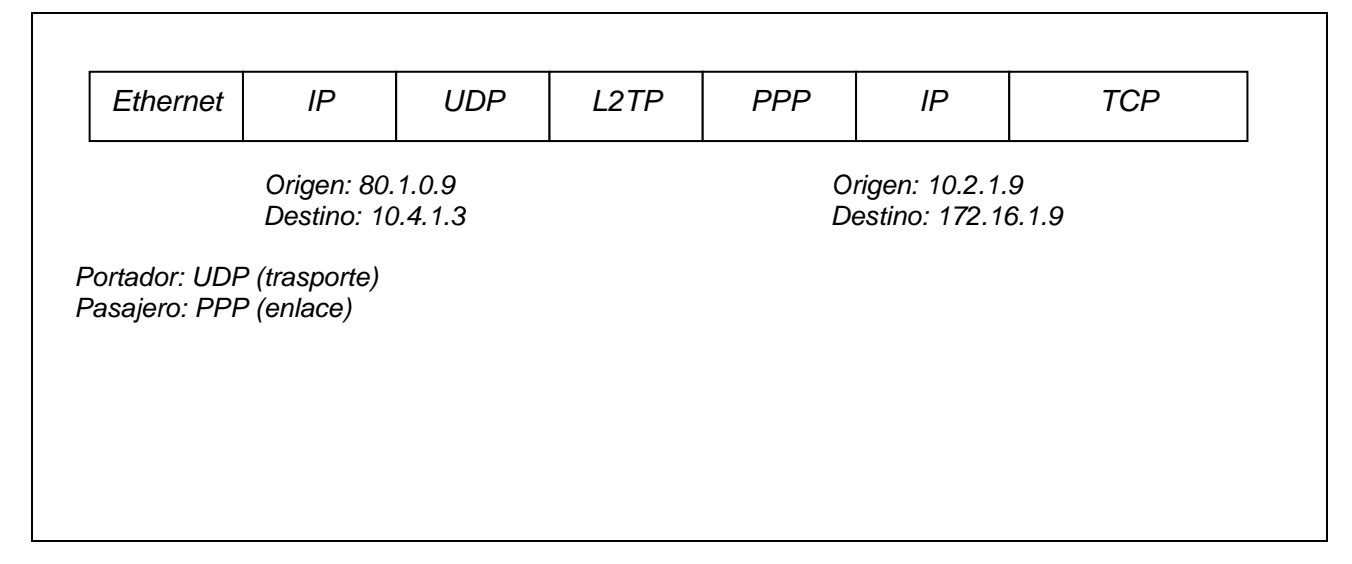

- **6. Considérese que los routers del esquema tienen EIGRP activado, y que el equipo remoto PC5 realiza una conexión a la VPN. El** *delay* **asociado a los interfaces de la VPN en el router R3 es 2,000.000**μ**s. ¿Qué mensajes EIGRP que se envían en estos casos (0,5 puntos)?** 
	- a) Mensaje que envía R3 a los routers vecinos cuando se acepta la conexión de PC5.
	- b) Mensaje que envía R2 a los routers vecinos cada pocos segundos para indicar que está activo y para solicitar actualizaciones.

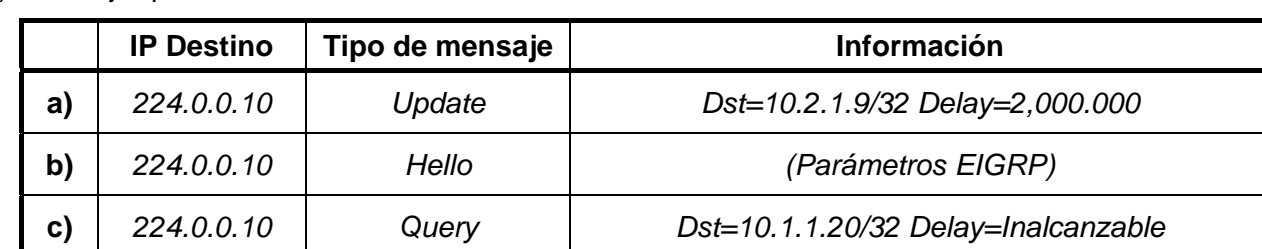

c) Mensaje que envía R3 a los routers vecinos cuando finaliza la conexión de PC5.

**7. Considérese que en el esquema de redes se configura un túnel de nivel 3 tipo "IP sobre IP" introduciendo los siguientes comandos de Cisco IOS en el router R5:** 

```
interface Serial0 
 ip address 10.1.0.5 255.255.255.248
```

```
interface Tunnel0 
 tunnel source Serial0 
 tunnel destination 10.4.1.1
 tunnel mode gre ip
```
! Añade una ruta para llegar a 10.4.2.0 por la interfaz del Tunnel0 ip route 10.4.2.0 255.255.255.0 Tunnel0

#### **Suponiendo que en equipo PC4 se ejecuta el comando "ping 10.4.2.9 –n 1", resuelve las siguientes cuestiones (1 punto):**

a) Indicar la lista completa de equipos por los que pasa el paquete IP-ICMP, en el orden correcto, e incluyendo el origen y el destino.

*PC4 > R5 > R3 > R1 > R3 > PC3* 

b) Determinar el número de saltos que contabiliza el paquete IP-ICMP al llegar al destino, y el número de reales que realiza en la red (el túnel cuenta como un salto).

Saltos contabilizados:  $\vert$  3

Saltos reales: 1 5

c) ¿Qué direcciones tienen los protocolos IP portador e IP pasajero del paquete generado por el "ping" cuando pasa por la red Frame-Relay?

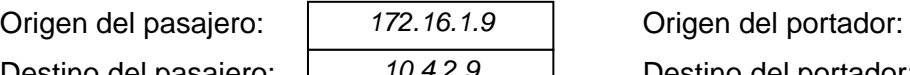

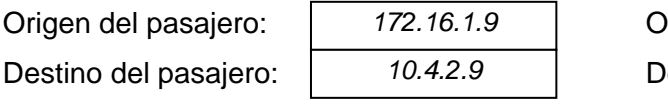

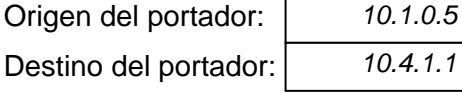

**8. En la estructura de redes del esquema, se configuran los routers R2 y R3 para que realicen un control de QoS de forma que se limite el ancho de banda para las descargas desde el servidor WEB. Para ello se emplean estos comandos de Cisco IOS:** 

#### **Router R2:**

```
interface Eth1 
 ip address 10.4.1.2 255.255.0.0 
 ip policy route-map QOSETH1 
access-list 110 permit tcp any 10.5.0.0 0.0.255.255 eq 80 
access-list 111 permit tcp any 172.16.2.0 0.0.0.255 eq 80 
access-list 112 permit tcp any 172.16.1.0 0.0.0.255 eq 80 
route-map QOSETH1 permit 10 
 match ip address 110 
 set ip precedence routine 
route-map QOSETH1 permit 20 
 match ip address 111 
 set ip precedence priority 
route-map QOSETH1 permit 30 
 match ip address 112 
 set ip precedence inmediate
```
#### **Router R3:**

```
interface Serial0 
 ip address 10.1.0.3 255.255.255.255 
 rate-limit output access-group 110 256000 conform-act transmit exceed-act drop 
 rate-limit output access-group 111 512000 conform-act transmit exceed-act drop 
access-list 110 permit ip host 10.4.1.2 any precedence 0 
access-list 111 permit ip host 10.4.1.2 any precedence 1
```
#### **Se pide responder a las siguientes cuestiones (1 punto):**

- a) ¿Qué tipo de estrategia se utiliza: *Traffic Shaping* (Cisco GTS) o *Traffic Policing* (Cisco CAR)?
- b) ¿Qué router realiza una clasificación de tráfico?
- c) ¿A qué red se asigna más ancho de banda para el tráfico Web que procede del servidor WEB y va hacia la red Frame Relay: 10.5..2.0/24, 172.16.1.0/24 o 172.16.2.0/24?
- d) ¿A qué velocidad se limita el envío del tráfico desde el servidor WEB hacia la red WiFi 10.5.2.0/24?
- e) ¿Qué valor numérico de precedencia tienen los paquetes IP que proceden del servidor WEB y están dirigidos a la red 172.16.2.0/24 cuando pasan por la red Frame Relay?

#### **Explica brevemente qué pasaría si, en vez de a tráfico TCP, se aplicase la configuración anterior a una aplicación de descarga de archivos basada en UDP (0,5 puntos).**

 *Que habría muchos problemas en la descarga porque los paquetes UDP-IP descartados no se recuperan, y no hay control de flujo, a no ser que todo eso lo resolviese la aplicación.* 

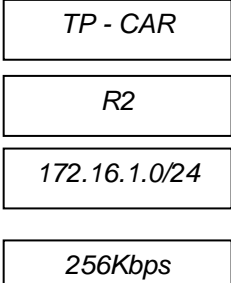

*1* 

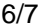

### **Esquema de interconexión de redes para todas las preguntas**

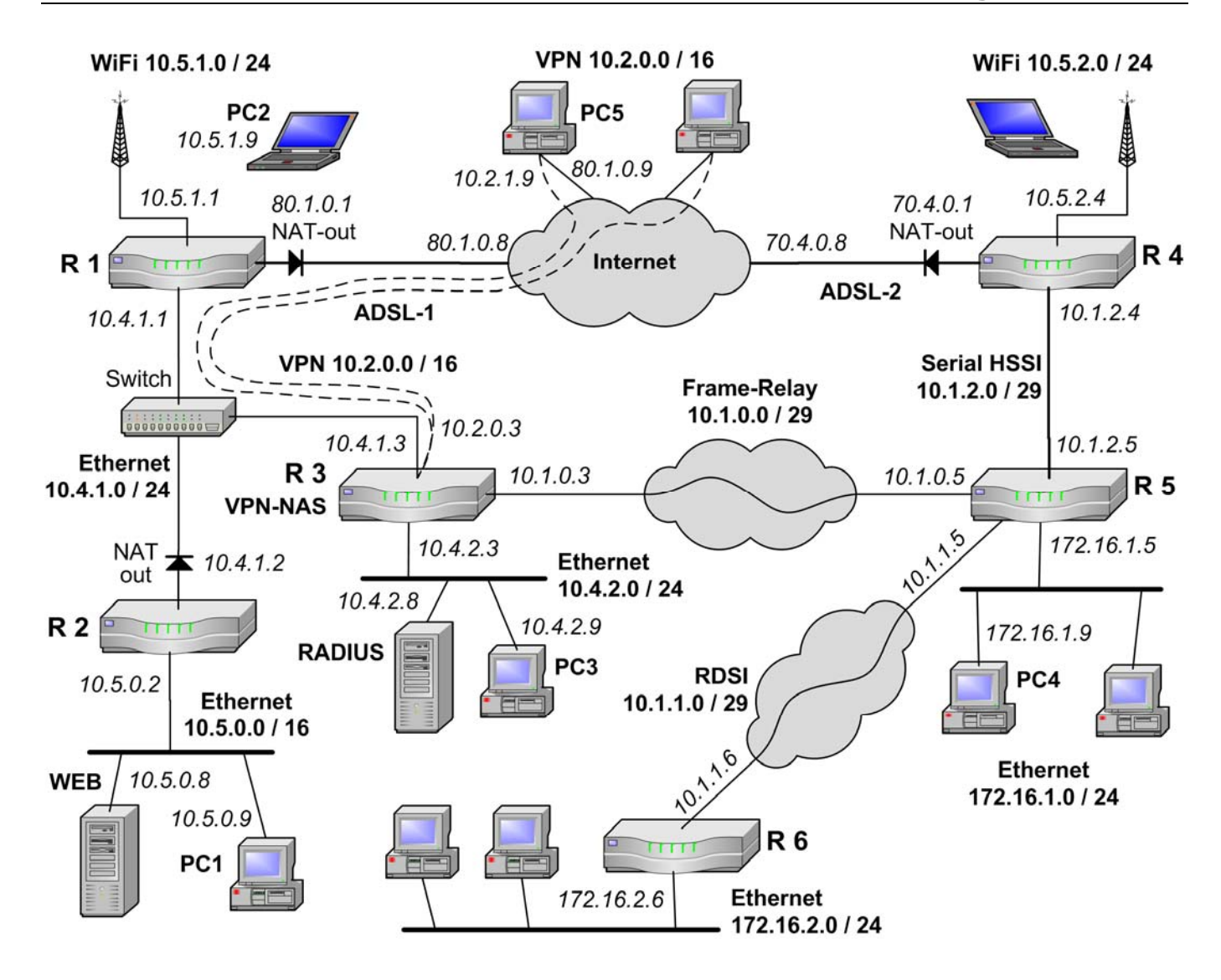

# **Sistemas de Transporte de Datos – I. Informática (9186)**

### Septiembre 2008 - Control de prácticas

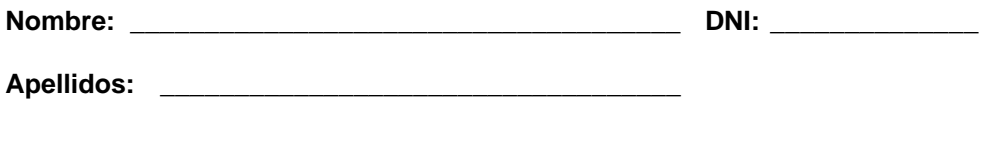

- Nota Final = 60% Control de Teoría + 40% Control de Prácticas.
- La entrega de este control implica el uso de una convocatoria.
- El control se debe completar con bolígrafo.
- Las preguntas respondidas erróneamente no restan puntuación.
- Las preguntas se deben contestar completando los recuadros correspondientes. No se evaluará lo escrito fuera de estas opciones.
- Se puede separar la última página si así resulta más fácil consultar los anexos.
- El tiempo para realizar este examen es de 1 hora y 15 minutos.

### **Preguntas**

- **1. En el esquema de interconexión de redes mostrado al final del examen se necesita configurar una lista de acceso (ACL) en el router R1 (lista número 100) para bloquear determinado tráfico entre equipos internos y de Internet de forma que se cumpla que:** 
	- a) Los equipos de las redes privadas no pueden enviar paquetes a los servidores web públicos cuyos destinos son 213.215.145.96 o alguno de la red 213.248.111.0/24.
	- b) PC3 no puede recibir paquetes IP a la dirección 50.0.0.4.
	- c) Todo el tráfico que no coincida con las condiciones a) ni b) si debe ser encaminado por R1.

**Especificar los comandos de Cisco IOS que definen la ACL descrita. (0,6 puntos)** 

*access-list 100 deny tcp any host 213.215.145.96 eq 80 access-list 100 deny tcp any 213.248.111.0 0.0.0.255 eq 80 access-list 100 deny ip host 10.4.1.23 host 50.0.0.4 access-list 100 permit any any* 

**2. En el esquema de interconexión de redes mostrado al final del examen se configura HSRP para los routers R7 y R8 en la red 10.1.1.0/24 como medida de seguridad ante posibles fallos en los enlaces Frame-Relay que conectan con la red 10.2.0.0/16. (0,4 puntos)** 

a) ¿Qué valores de prioridad se pueden configurar para R7 y R8 para que R7 esté activo y R8 esté en espera cuando los dos enlaces Frame-Relay funcionan bien?

Prioridad R7: | Mayor que R8 | Prioridad R8:

*Mayor que R8 Menor que R7* 

b) ¿Qué tiempos hay que configurar para que los routers informen de su estado cada 5 segundos, y actualicen el router activo si pasan 20 segundos de inactividad en el enlace WAN utilizado?

Hold Time: Hello Time: *20 5* 

*SOLUCIÓN* 

**Firma:** 

**3. Dado el esquema de interconexión de redes mostrado al final del examen, se pide completar las tablas de encaminamiento de los routers R1, R2 y R3 cumpliendo las siguientes condiciones:** 

- a) Se debe asegurar la interconexión entre todos los equipos que haya en las redes Ethernet y VPN del esquema, cumpliendo los siguientes apartados.
- b) Todo el tráfico destinado a una red local remota se debe encaminar a través de un enlace Frame Relay.
- c) Los equipos de las redes locales pueden acceder a Internet por la conexión ADSL más cercana (ADSL-1 o ADSL-2), sin que para ello se envíe tráfico por las redes Frame-Relay.
- d) En los routers R7 y R8 está configurado HSRP con la dirección de router virtual 10.1.1.1.
- e) En las tablas de encaminamiento, se deben incluir también las redes y destinos conectados directamente, indicando como puerta de enlace la dirección IP del interfaz local correspondiente junto con la letra "**D**".
- f) Las direcciones IP de los enlaces WAN y serie sólo deben aparecer en las tablas de los routers que necesariamente lo requieran.
- g) Las tablas de encaminamiento deben ser lo más sencillas posible, teniendo en cuenta los aspectos anteriores. Para ello se pueden agrupar subredes cuando sea posible.
- h) Para que una entrada se considere correcta, debe tener su destino, máscara y puerta de enlace correctos.

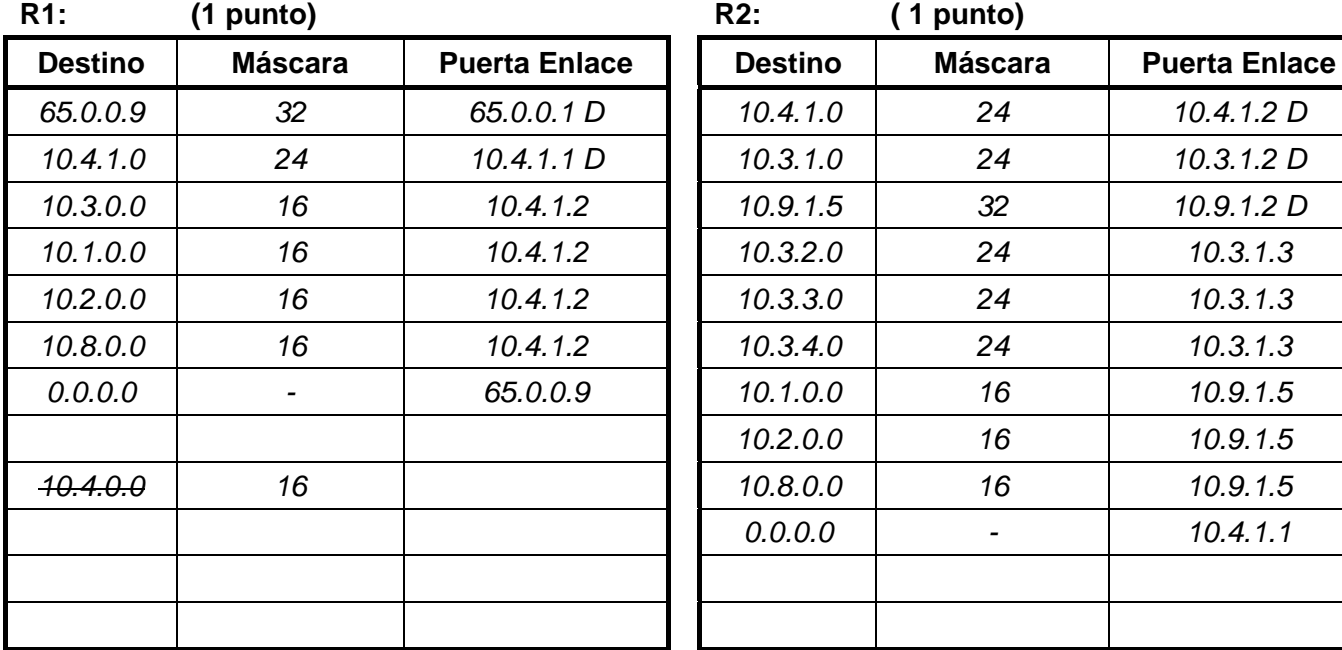

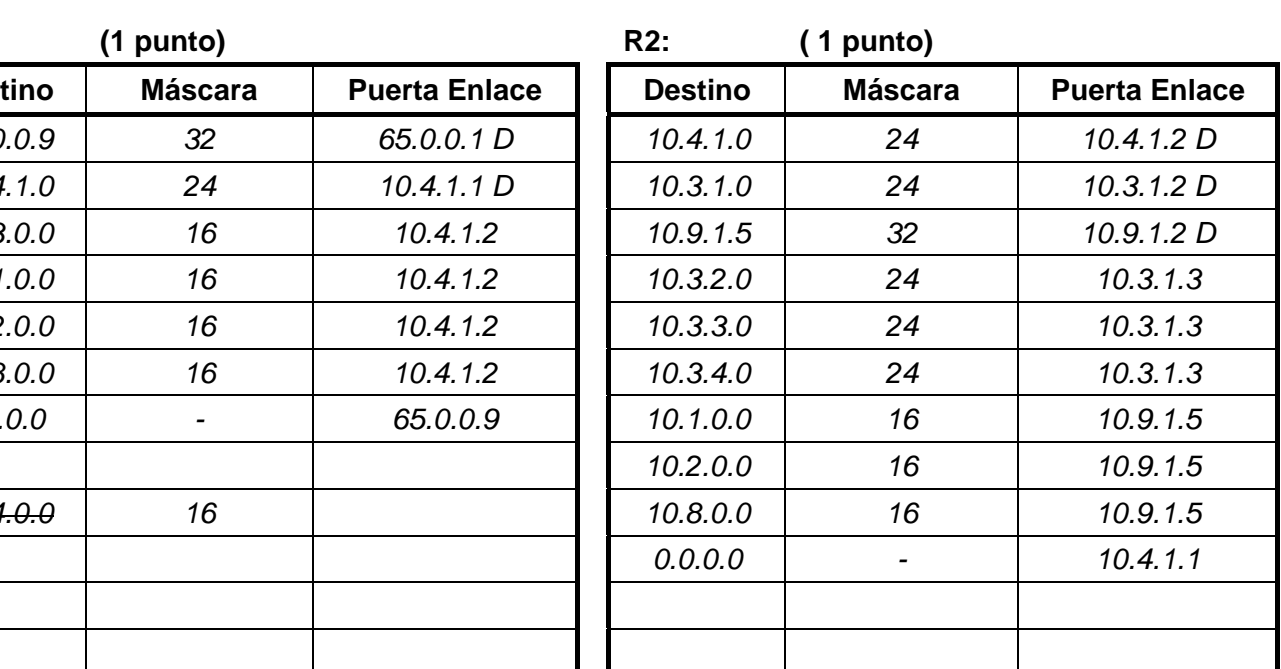

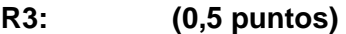

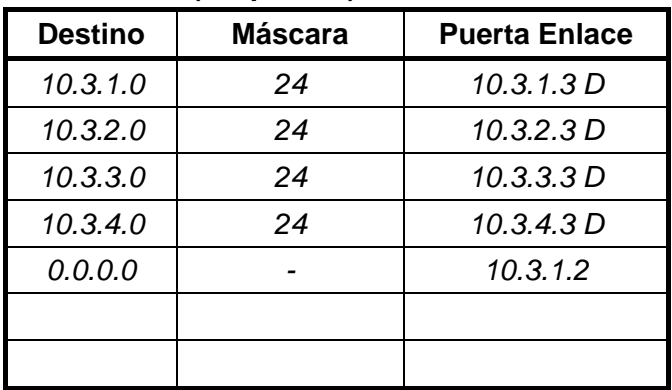

**4. En el esquema de interconexión de redes mostrado al final se desea que los servicios de los servidores S1 (FTP), S2 (WWW) y VPN/NAS sean accesibles desde equipos de Internet a través de R4, para lo que se debe configurar su NAT de la siguiente forma:** 

- a) Entrada estática para que el servicio de VPN con protocolos L2TP (1701) se asocie al servidor VPN/NAS (supóngase que éste servidor tiene la dirección 10.1.1.30).
- b) Entrada estática para que el servicio HTTP en el puerto 80 se asocie al servidor S1.
- c) Entrada estática para que el servicio FTP en el puerto 21 se asocie al servidor S2.
- d) También se desea conocer la entrada dinámica que se genera cuando el equipo 84.120.1.2 de Internet accede al servidor FTP.

**Completar la siguiente tabla de acuerdo a los cuatro casos anteriores. (0,5 puntos)** 

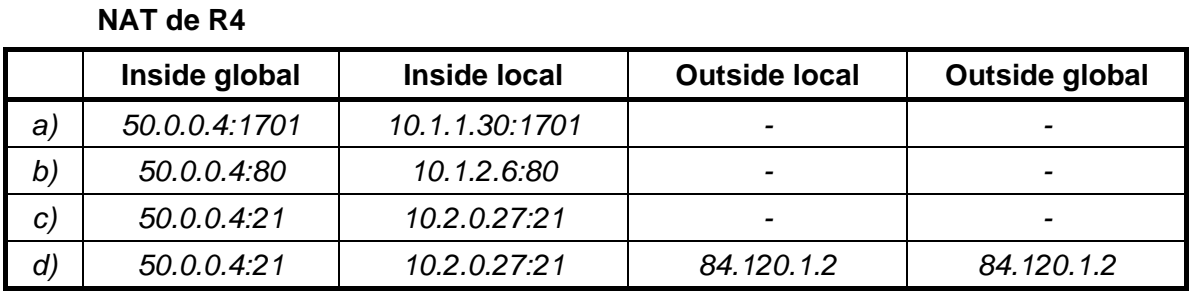

**5. En la interconexión de redes se desea que los equipos de la red 10.4.1.0/24 como PC3 tengan acceso al servidor web de S1 activo en el puerto 8080. Para ello se configura el NAT de R6 con los siguientes comandos de Cisco IOS:** 

```
interface Eth1 
 ip address 10.1.2.6 255.255.255.0 
 ip nat outside 
interface Eth2 
 ip address 10.4.1.1 255.255.255.0 
 ip nat inside 
ip nat pool IPNUEVAS 10.55.0.1 10.55.0.254 netmask 255.255.255.0 
ip nat inside source list 101 interface Eth1 overload 
ip nat inside source static tcp 10.4.0.28 8080 interface Eth1 80 
ip nat outside source list 102 pool IPNUEVAS
```
access-list 101 permit ip 10.4.0.0 0.0.255.255 any access-list 102 permit tcp 10.4.1.0 0.0.0.255 host 10.1.2.6 eq 80

**Teniendo en cuenta la configuración anterior, completa la siguiente tabla indicando las direcciones IP y los puertos de los paquetes IP. (0,5 puntos)** 

- a) Entrada estática que permite acceder al servidor web de S1 desde el exterior de R6.
- b) Entrada dinámica que se genera cuando PC4 (10.1.1.24) accede al servidor web de S1. El puerto cliente usado por PC4 es el 1040.
- c) Entrada dinámica que se genera cuando PC3 (10.4.1.23) accede al servidor web de S1. El puerto cliente usado por PC3 es el 1050.

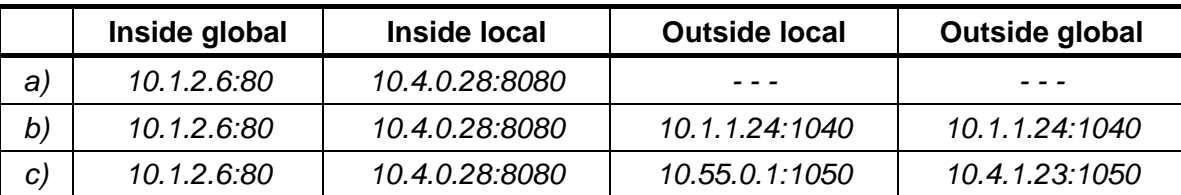

**NAT de R6** 

**6. En los routers del siguiente esquema está activo EIGRP. Teniendo en cuenta los parámetros de ancho de banda (B) y retardo (D) de los interfaces, se pide determinar los valores de métrica de EIGRP de los cuatro posibles caminos desde el router R1 a la red LAN 5. ¿Qué camino de los cuatro es mejor para EIGRP? (1 punto)** 

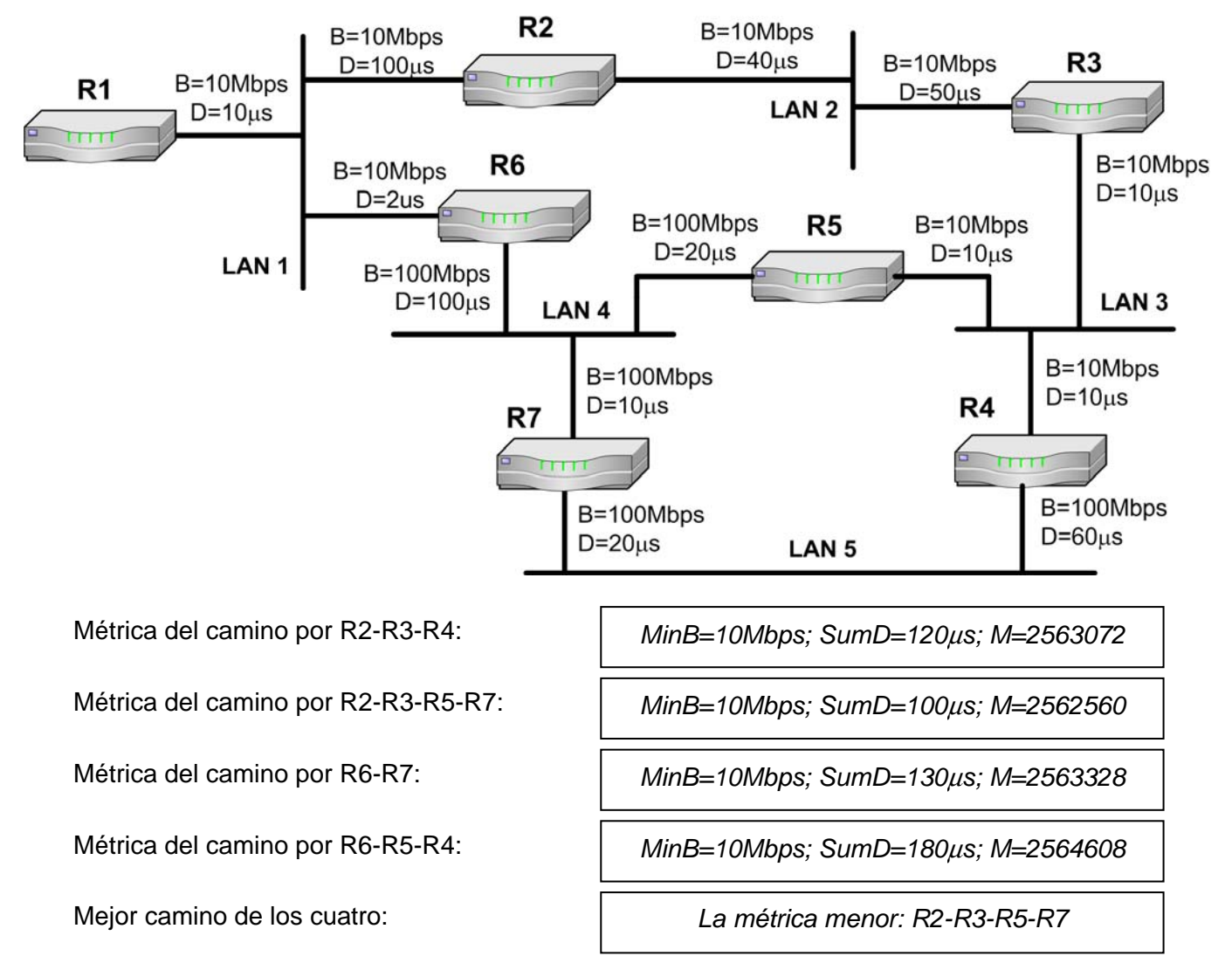

**7. En el esquema de interconexión de redes al final del examen, se ha configurado una VPN que permite a equipos de Internet acceder a los recursos de las redes privadas. La VPN funciona con L2TP sin seguridad IPSec. Durante el proceso de conexión, trabajo y desconexión de un equipo de Internet se ha realizado una captura del tráfico en la red 10.1.1.0/16, cuyo resumen filtrado se muestra al final del examen. Atendiendo a dicha captura, se pide determinar las siguientes cuestiones. (1,5 puntos)** 

*10.1.1.25* 

*10.1.1.26* 

*80.120.2.3* 

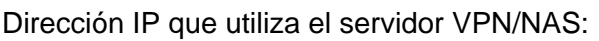

Dirección IP que utiliza el servidor RADIUS:

Dirección IP original (de Internet) del cliente:

Dirección IP privada asignada al cliente para trabajar con la VPN:

Número de trama en que se asigna la dirección IP privada al cliente:

*10.8.0.21* 

*35* 

Número de trama en que el cliente envía sus datos de acceso:

Números de trama en la que el NAS envía información sobre el cliente en la BBDD de usuarios:

Número de trama del ARP con el que el NAS dice que el atenderá las tramas dirigidas al cliente de la VPN:

Nombre de usuario empleado en el equipo cliente para el acceso:

¿Se usa compresión para las tramas PPP entre el cliente y el NAS? (indicar SI o NO y el número de trama donde se establece esto).

**Dibújese el formato de la trama número 44, indicando los protocolos de las diferentes cabeceras desde nivel de enlace al ICMP (incluidas éstas) en el orden correcto. Se debe indicar también las direcciones de las cabeceras IP que aparecen en la trama, y cuáles son los protocolos portador y pasajero. (1 punto)** 

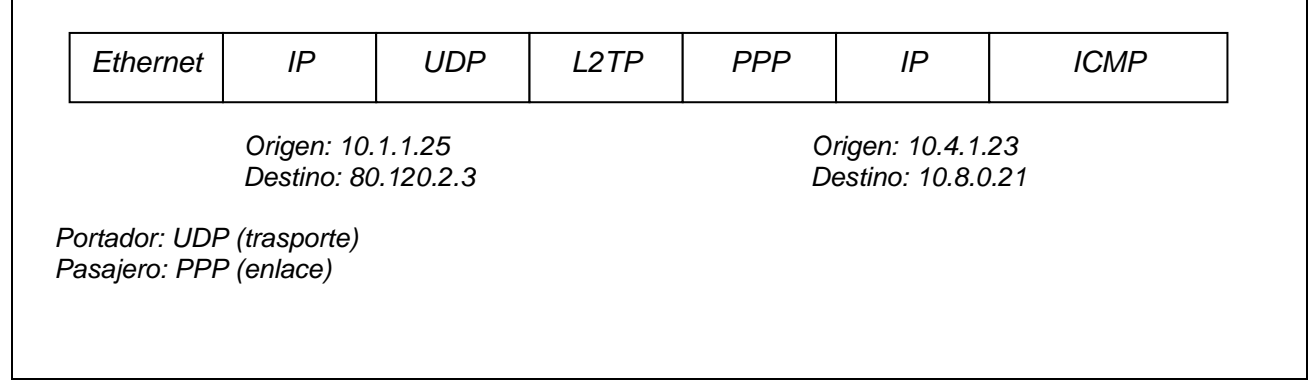

**8. Considérese que en los routers R1 y R2 del esquema de interconexión de redes se configura un control de calidad de servicio (QoS) según las configuraciones de comandos de Cisco IOS listadas al final del examen. Atendiendo a esas configuraciones de QoS, responda las siguientes cuestiones. (1,4 puntos):** 

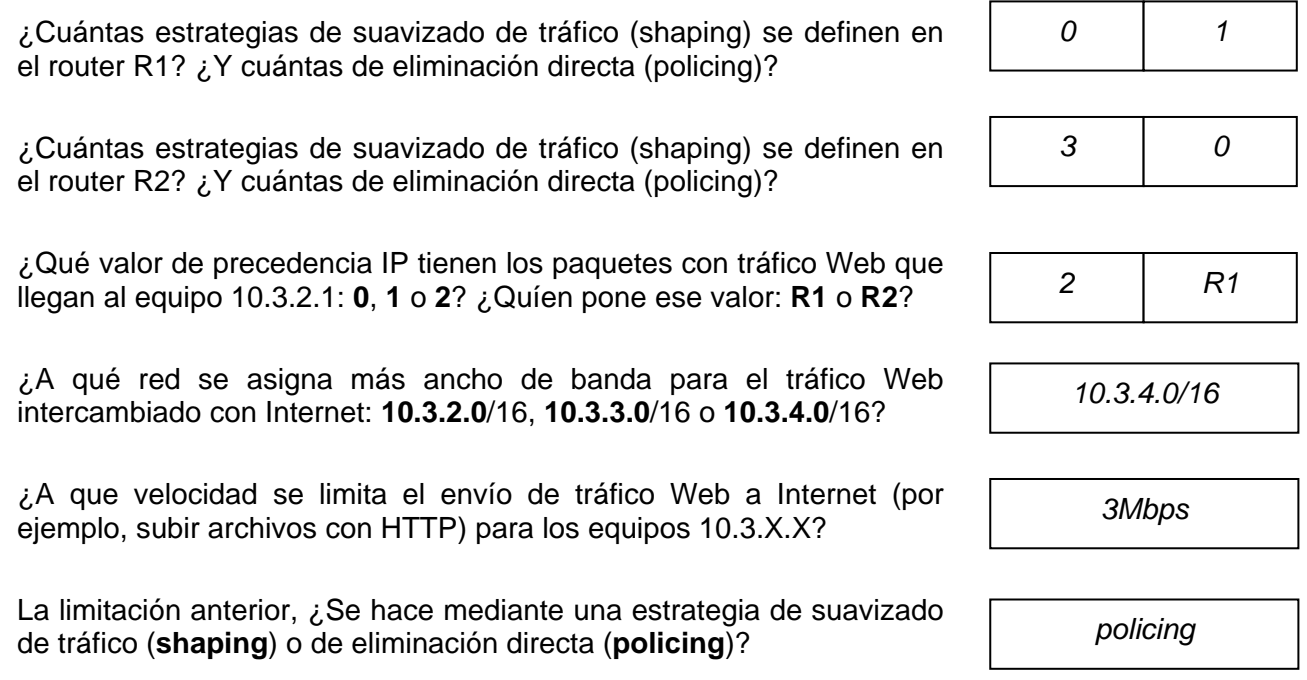

*21 y 50* 

*18* 

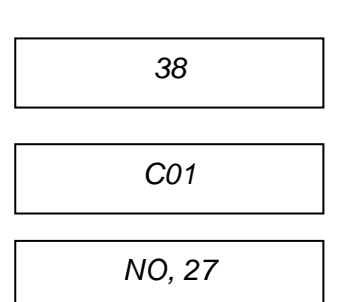

Si un equipo con dirección 10.3.X.X envía un paquete IP-HTTP a PC3, ¿Con que valor de precedencia IP (**0 a 7**) recibe PC3 el paquete?

*af32=clase3=prec3* 

**Supóngase que también se desea limitar a 70Kbps el tráfico Web descargado desde Internet por cualquier equipo de la red 10.3.1.0 mediante "traffic shaping". Si solo se quiere modificar R1 con un nuevo comando de lista de acceso, ¿Qué comando se tendría que añadir en ese router? (0,3 puntos)** 

*access-list 111 permit ip any 10.3.1.0 0.0.0.255* 

**¿Y si en vez de R1 se desea modificar solamente R2 con un nuevo comando de lista de acceso? (0,3 puntos)** 

*access-list 121 permit ip any 10.3.1.0 0.0.0.255* 

### **Anexos**

#### **Configuració de QoS en el Router R1 para la pregunta 8:**

```
interface Ser1 
  rate-limit output access-group 123 3000000 conform-action transmit 
     exceed-action drop 
interface Eth1 
  ip policy route-map MIQOS1 
access-list 110 permit ip any 10.3.2.0 0.0.0.255 eq 80 
access-list 111 permit ip any 10.3.3.0 0.0.0.255 eq 80 
access-list 112 permit ip any 10.3.4.0 0.0.0.255 eq 80 
access-list 123 permit ip any any dscp af30 
route-map MIQOS1 permit 10 
 match ip address 110 
  set ip precedence immediate 
route-map MIQOS1 permit 20 
  match ip address 111 
  set ip precedence priority 
route-map MIQOS1 permit 30 
  match ip address 112 
  set ip precedence routine
```
**Configuración de QoS en el Router R2 para la pregunta 8:** 

```
interface Eth1 
  ip policy route-map MIQOS2 
interface Eth2 
  traffic-shape group 122 20000 
  traffic-shape group 121 70000 
 traffic-shape group 120 1000000 
access-list 113 permit ip 10.3.0.0 0.0.0.255 eq 80 
access-list 120 permit ip any 10.3.0.0 0.0.255.255 precedence 0 
access-list 121 permit ip any 10.3.0.0 0.0.255.255 precedence 1 
access-list 122 permit ip any 10.3.0.0 0.0.255.255 precedence 2 
route-map MIQOS2 permit 10 
 match ip address 113 
  set ip dscp af30
```
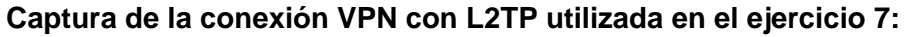

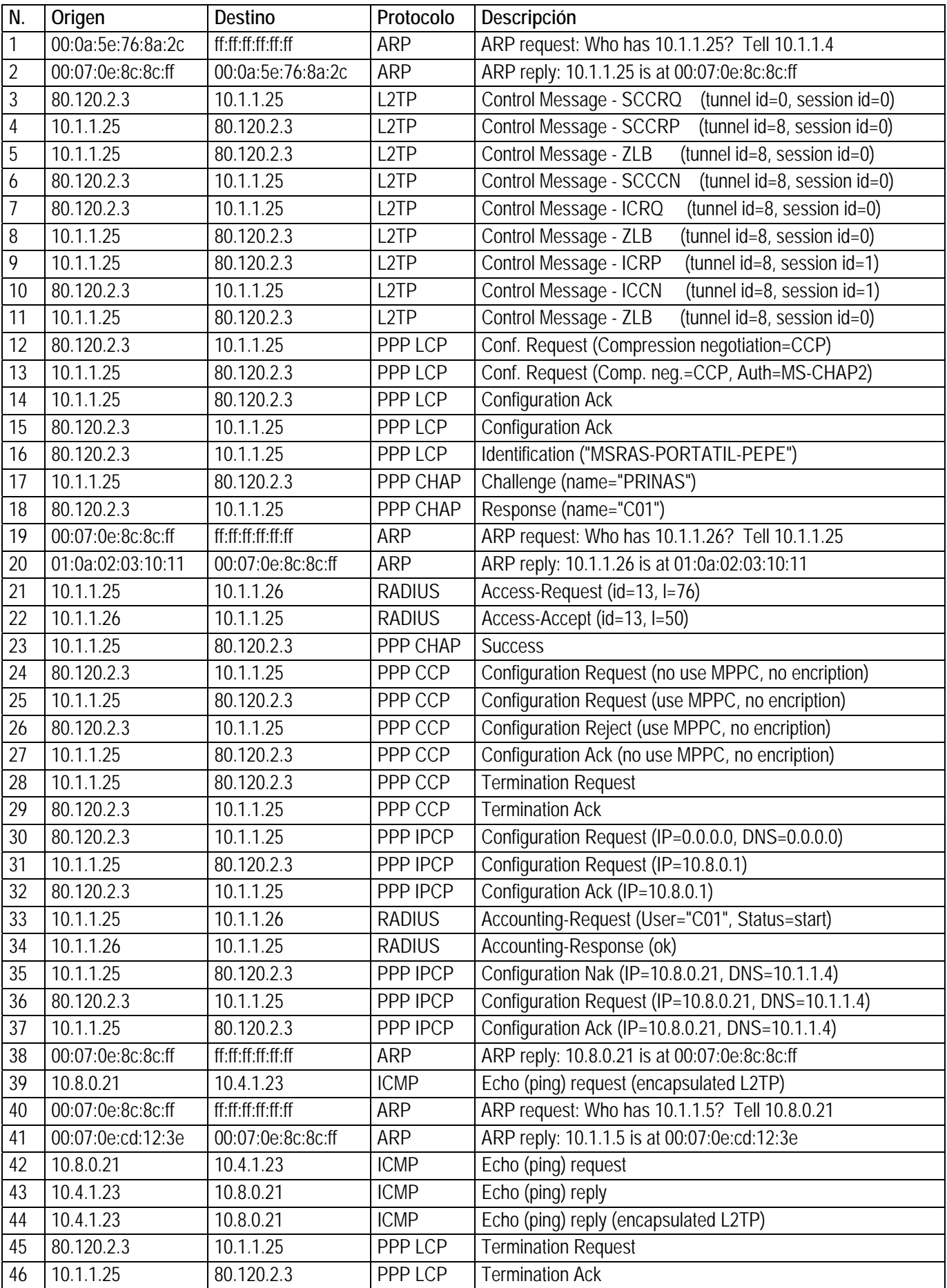

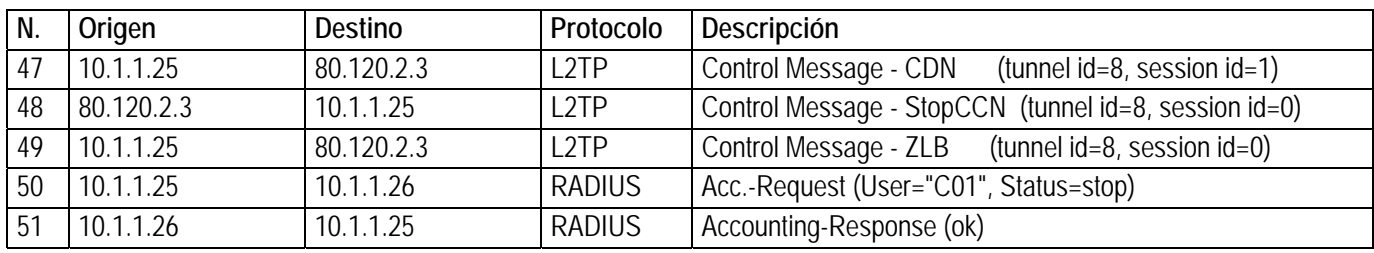

### **Esquema de interconexión de redes para las cuestiones del examen (excepto pregunta 6):**

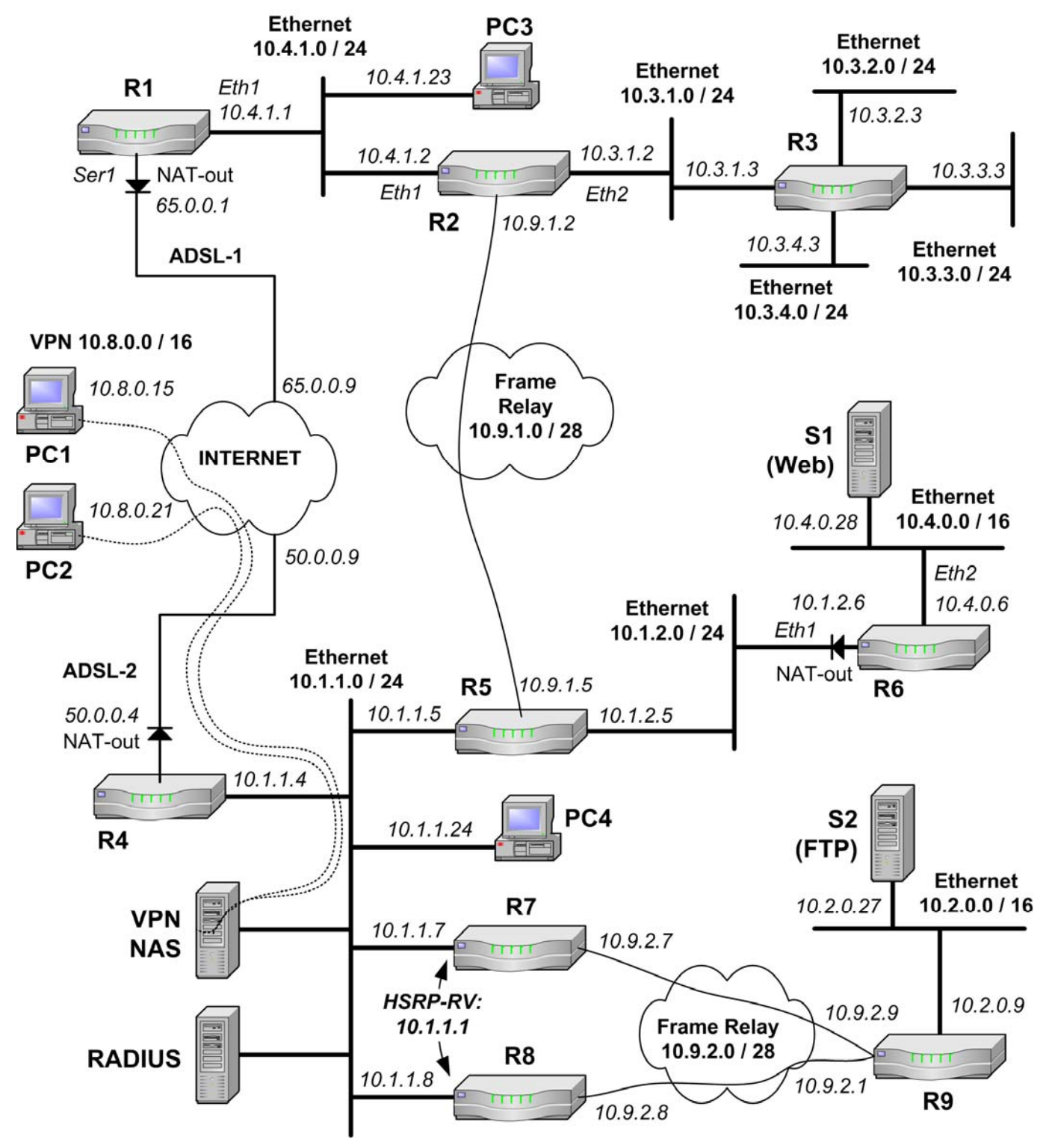

## Sistemas de Transporte de Datos – I. Informática (9186) Noviembre/Diciembre 2009 - Control de prácticas

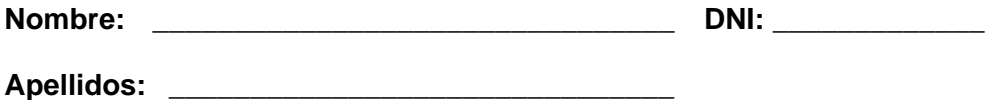

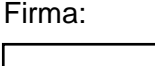

**SOLUCIÓN** 

- Nota Final = 60% Control de Teoría + 40% Control de Prácticas.
- La entrega de este control implica el uso de una convocatoria.
- **El control se debe completar con bolígrafo.**
- Las preguntas respondidas erróneamente no restan puntuación.
- Las preguntas se deben contestar completando los recuadros correspondientes. No se evaluará lo escrito fuera de estas opciones.
- Se puede separar la última página si así resulta más fácil consultar los anexos.
- El tiempo para realizar este examen es de 1 hora y 15 minutos.

### **Preguntas**

- **1. Dado el esquema de interconexión de redes del Anexo (página 7), completa las tablas de encaminamiento de los routers R2 y R3 cumpliendo las siguientes condiciones (2,5 puntos):** 
	- a) Se debe asegurar la interconexión entre todos los equipos que haya en las LAN (Ethernet, Anillo y WiFi) y en las VPN del esquema, cumpliendo los siguientes apartados.
	- b) Los equipos de las redes LAN pueden acceder a Internet por la conexión a Internet más cercana.
	- c) Los paquetes se deben encaminar por el camino que implique un **menor número de saltos**, teniendo en cuenta el siguiente orden de prioridad para las redes en caso de igualdad de saltos: Ethernet, Anillo, ATM, WiFi, RDSI.
	- d) En las tablas de encaminamiento, se deben incluir también las redes y destinos conectados directamente, indicando como puerta de enlace la dirección IP del interfaz local correspondiente junto con la letra "**D**".
	- e) Las direcciones IP de los enlaces ADSL, ATM y RDSI sólo se deben considerar en las tablas de los routers en los que sea necesario.
	- f) Las tablas de encaminamiento deben ser lo más sencillas posible, teniendo en cuenta los aspectos anteriores.
	- g) Para simplificar las tablas, se debe agregar subredes y disminuir la máscara cuando sea posible.
	- h) Para que una entrada se considere correcta, debe tener su destino, máscara y puerta de enlace correctos.

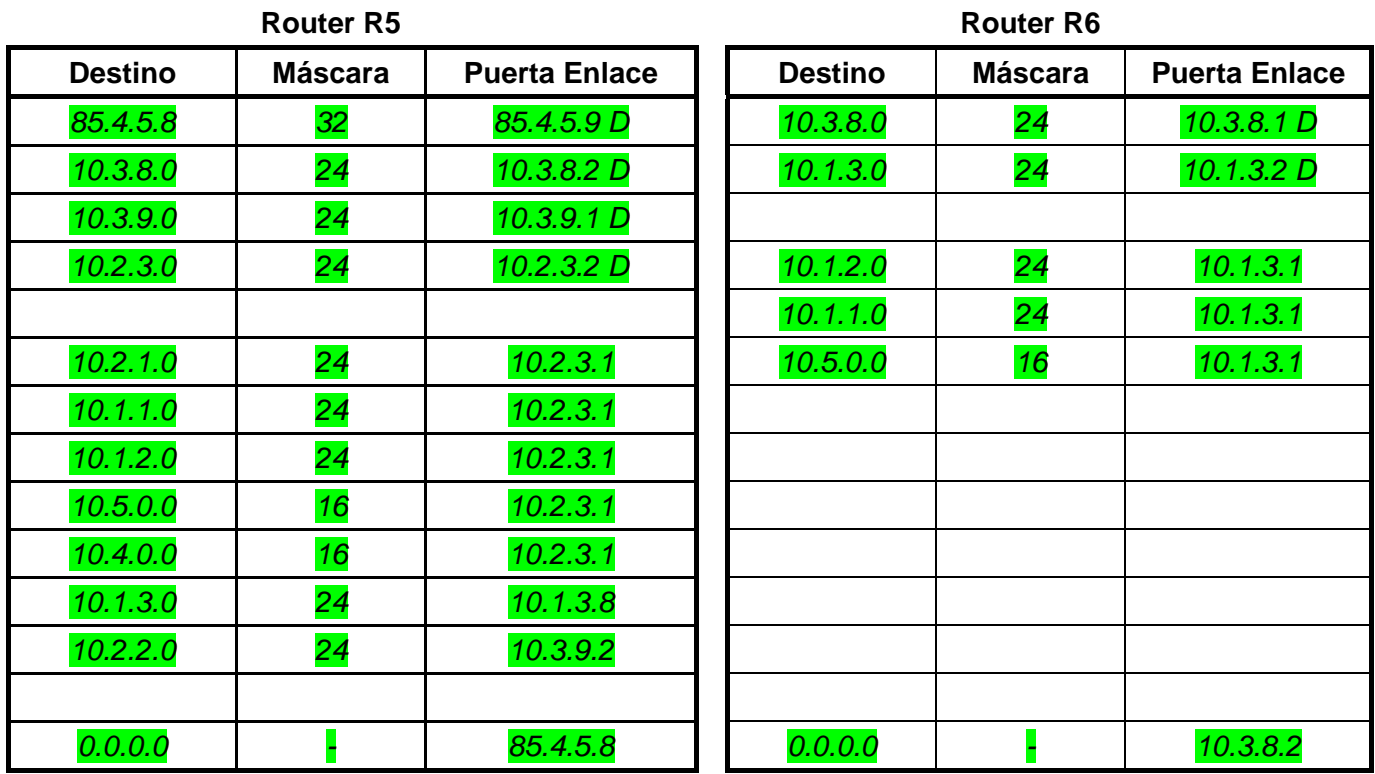

**2. La red de una organización se estructura según el siguiente esquema. El router R1 actúa como cortafuegos para toda la red privada, el router R2 actúa como PEPD (Puerta de Enlace Por Defecto) para los equipos de usuario (E1, E2…) de la subred 10.4.0.0/16, y el router R3 actúa como un segundo cortafuegos y PEPD para los servidores (S1, S2…). (1,5 puntos).** 

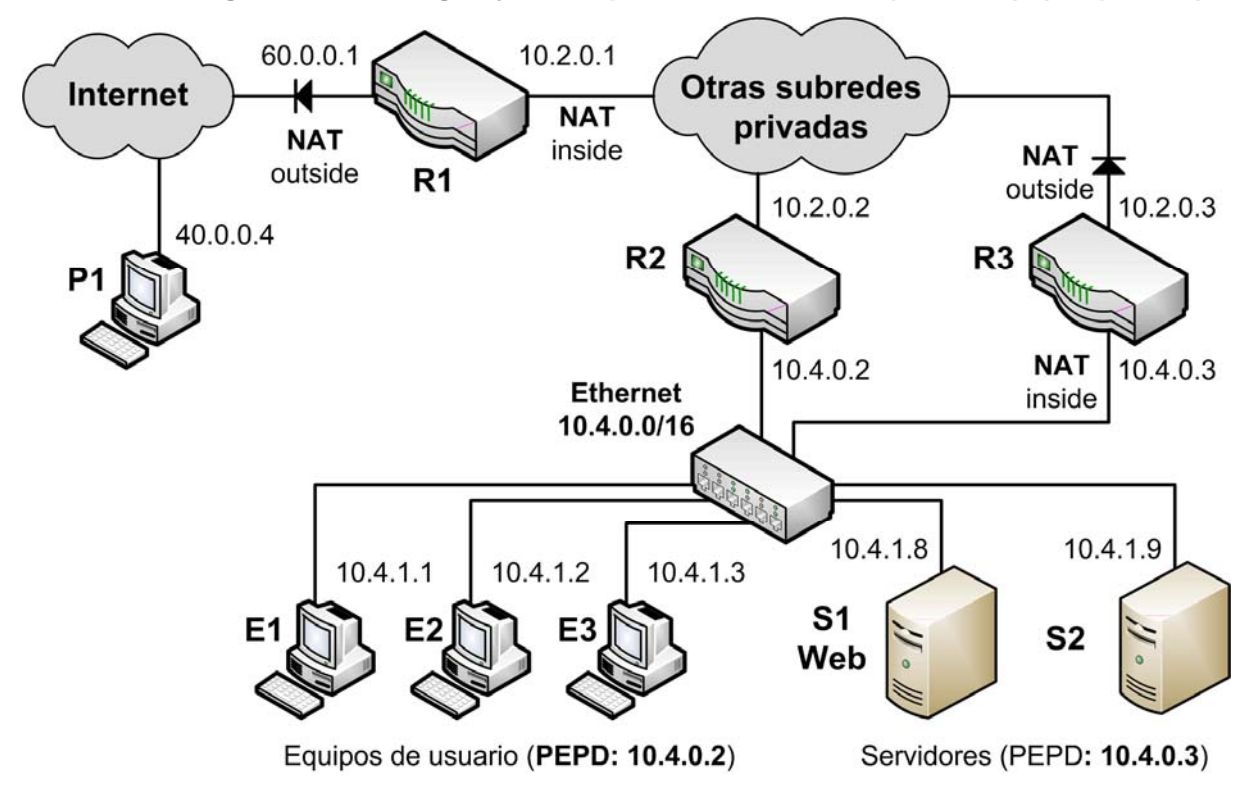

### **Considérese que en R3 se ejecutan estos comandos Cisco-IOS para configurar su NAT:**

```
interface Eth1 
   ip address 10.2.0.3 255.255.0.0 
   ip nat outside 
interface Eth2 
   ip address 10.4.0.3 255.255.0.0 
   ip nat inside 
ip nat inside source list 100 interface Eth1 overload 
ip nat inside source static tcp 10.4.1.8 80 interface Eth1 8080 
access-list 100 permit ip 10.4.0.0 0.0.255.255 any
```
### **Se pide definir las siguientes configuraciones de NAT en base a la configuración anterior del NAT de R3, indicando para ello las direcciones IP y los PUERTOS adecuados:**

- a) Entrada estática del NAT necesaria en R1 para que el servicio Web de S1 sea accesible desde equipos de Internet mediante la dirección pública 60.0.0.1 y el puerto 80.
- b) Indicar entrada dinámica que genera el NAT de R1 cuando el equipo P1 accede al servicio Web de S1, usando como puerto cliente el número 1.025.

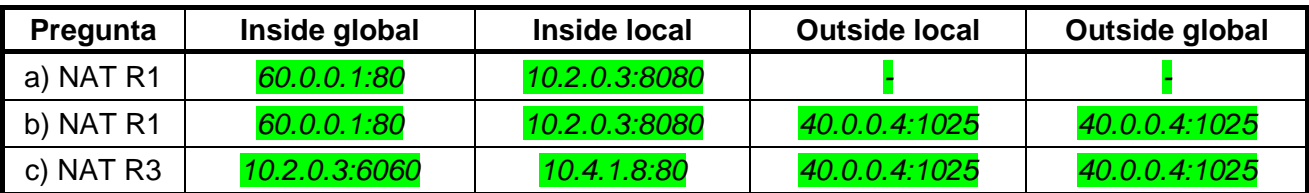

c) Indicar entrada dinámica que genera el NAT de R3 para el mismo caso que en b).

#### **Si en R3 sólo está la configuración de NAT listada antes, ¿Qué pasa si el equipo E1 accede al servicio Web de la dirección 10.2.0.3 que es redirigido a S1?**

- d) No hay conexión porque E1 ignora los paquetes de respuesta que recibe desde S1 debido a que la dirección origen de esos paquetes no es la correcta.
- e) No hay conexión porque los paquetes de respuesta que envía S1 hacia E1 se envían a través de R3 en vez de ir directamente por la red 10.4.0.0/16, ya que R3 es la PEPD de S1.
- f) Se establece una conexión TCP entre un puerto cliente de E1 y el puerto 80 de S1 directamente por la red 10.4.0.0/16 sin necesidad de routers intermedios.
- g) Se establece una conexión TCP entre un puerto cliente de E1 y el puerto 8080 de S1 a través del router R3.

### **De las siguientes listas de comandos de Cisco IOS, ¿Cuál se podría añadir en R3 para que los equipos E1, E2… puedan acceder al servidor Web de S1 a través de la dirección 10.2.0.3?**

- h) ip nat inside source static tcp 10.4.1.8 80 interface Eth1 80
- i) ip nat pool ipsnuevas 10.2.0.4 10.2.0.254 netmask 255.255.0.0 ip nat inside source list 101 pool ipsnuevas access-list 101 permit ip 10.4.0.0 0.0.255.255 any
- $\frac{1}{1}$  ip nat pool ipsnuevas 10.40.0.1 10.40.0.254 netmask 255.255.0.0 ip nat outside source list 101 pool ipsnuevas access-list 101 permit tcp 10.4.0.0 0.0.255.255 host 10.2.0.3 eq 8080
- k) ip nat pool ipsnuevas 10.40.0.1 10.40.0.254 netmask 255.255.0.0 ip nat outside source list 101 pool ipsnuevas access-list 101 permit any host 10.4.1.8 eq 80

**3. En los routers del siguiente esquema está activo EIGRP. Teniendo en cuenta los parámetros de ancho de banda (B) y retardo (D) de los interfaces, se pide determinar los valores de métrica de EIGRP de los cuatro posibles caminos que hay desde el router R1 a la red LAN 5. Numera los caminos del mejor (1) al peor (4) según la métrica de EIGRP (1 punto).** 

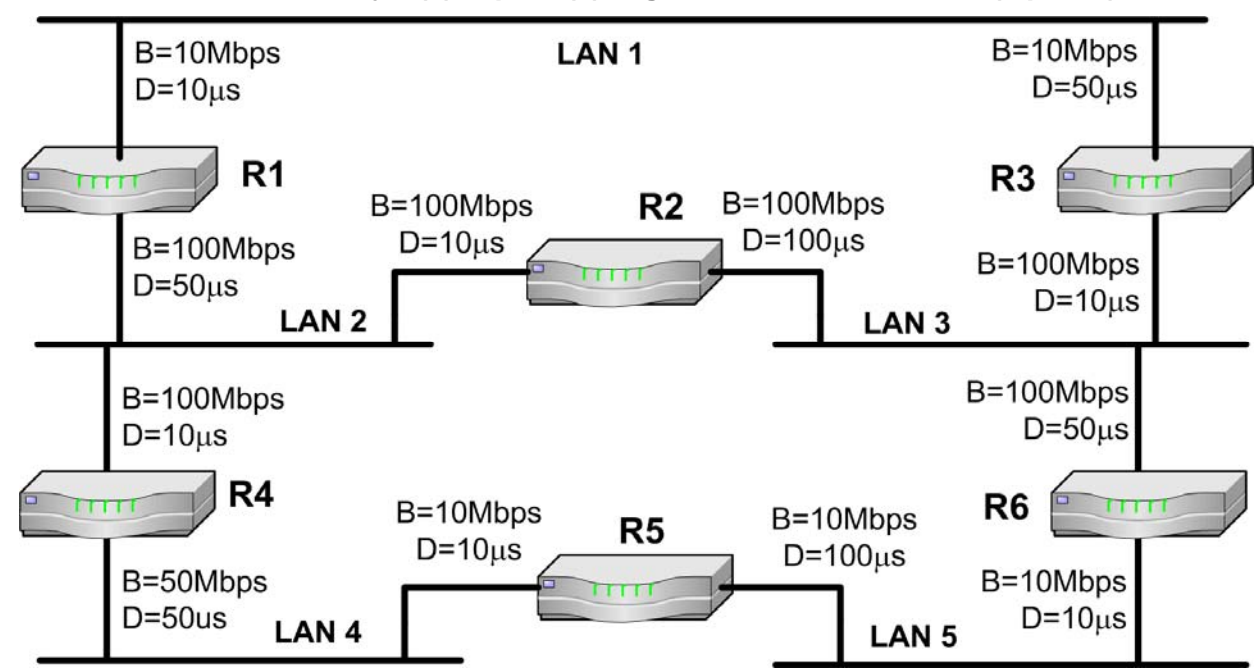

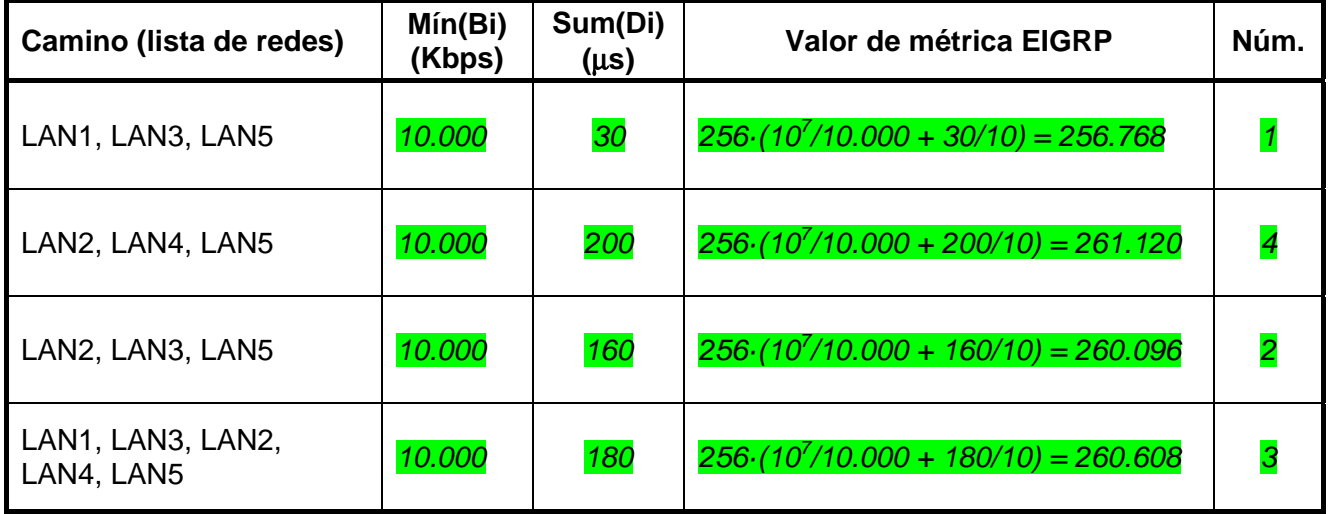

**4. En el esquema de red del Anexo (página 7) se define un túnel IP-IP con origen 10.9.9.4 y destino 10.1.2.2. Además en el router R2 se configura la siguiente entrada de encamientamiento donde "tunel0" es el interfaz del túnel (1 punto).** 

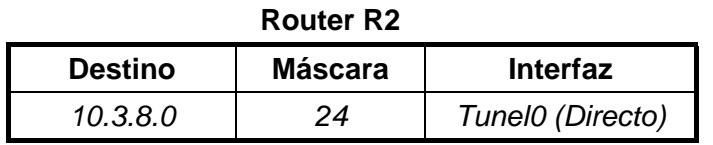

**Teniendo en cuenta las condiciones de encaminamiento de paquetes del ejercicio 1, si equipo PC1 ejecuta el comando "***ping –n 1 10.3.8.2***", ¿Qué camino seguirá el mensaje "Echo request"? Indicar el camino como la lista de routers incluyendo los equipos origen y destino.** 

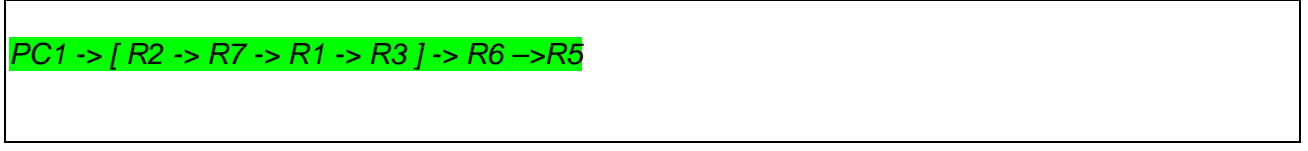

**Indica las direcciones IP de los protocolos pasajero y portador del mensaje ECHO REQUEST cuando este llega al interface 10.1.2.2 de R3.** 

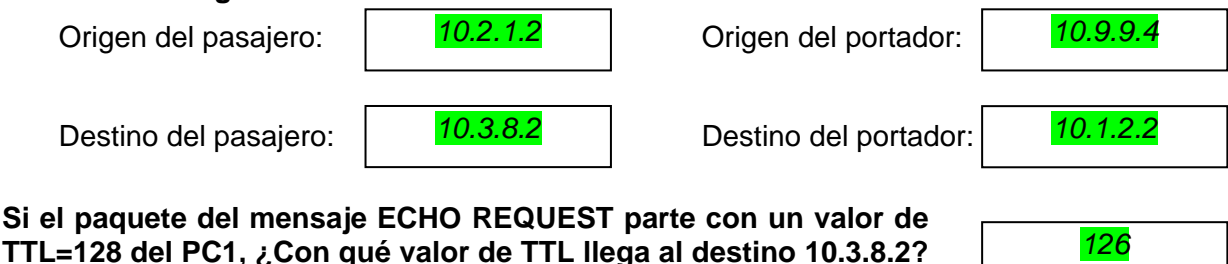

**(considérese que el túnel cuenta como un único salto)** 

**5. Una organización permite el acceso a su red local privada mediante una VPN que utiliza los protocolos L2TP, pero sin seguridad IPSec. Además, se utiliza un servidor RADIUS para gestionar los posibles usuarios de la VPN. (2 puntos)** 

**Supóngase que un equipo de Internet se conecta como cliente de VPN al NAS (Network Access Server, o servidor de VPN) de la organización, y durante la conexión ejecuta un "ping" a un equipo de la red privada. La conexión de VPN finaliza por iniciativa del cliente.** 

**En la siguiente tabla se listan distintas tramas desencadenadas durante la conexión del cliente a la VPN de manera desordenada. Se pide completar la tabla indicando la función que desempeña cada trama según la tabla de descripciones que hay en el Anexo (página 8), y el número de orden dentro de la conexión, desde el 1 para primera hasta el 20 para la última.** 

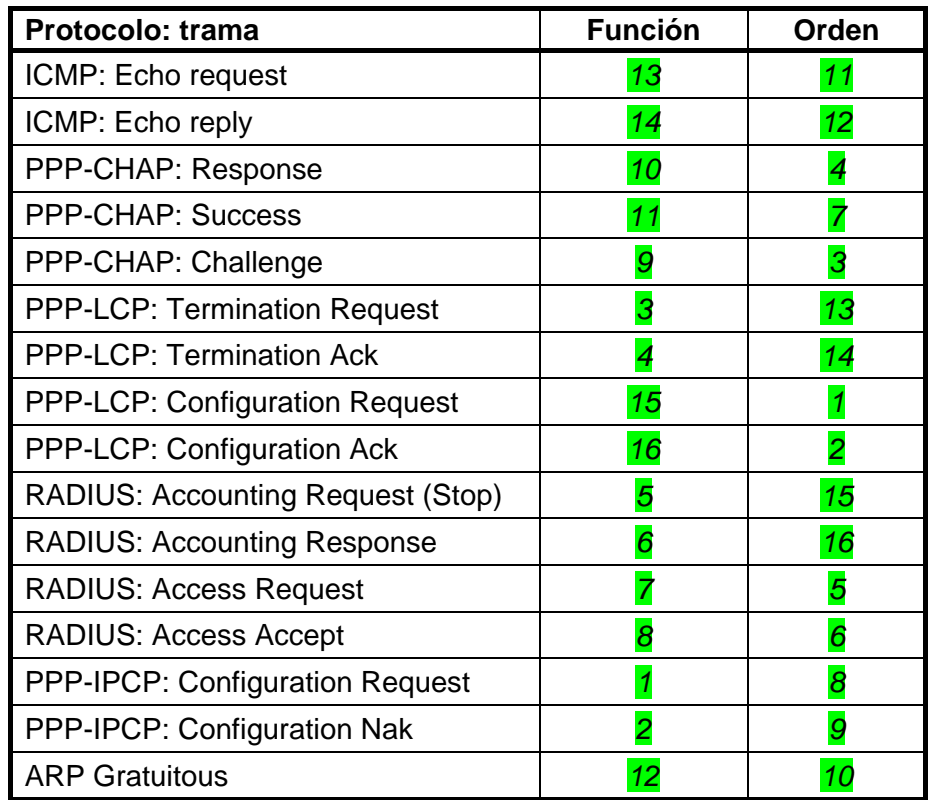

**Dibújese el formato de la trama con el mensaje ICMP de "echo request" que envía el cliente por la conexión de la VPN a través de Internet, indicando claramente estos aspectos:** 

- a) Los protocolos de las diferentes cabeceras desde nivel de enlace hasta ICMP (incluidas éstas) en el orden correcto, contando las cabeceras que incluyen los protocolos de L2TP.
- b) Cuáles son los protocolos portador, de encapsulación y pasajero.

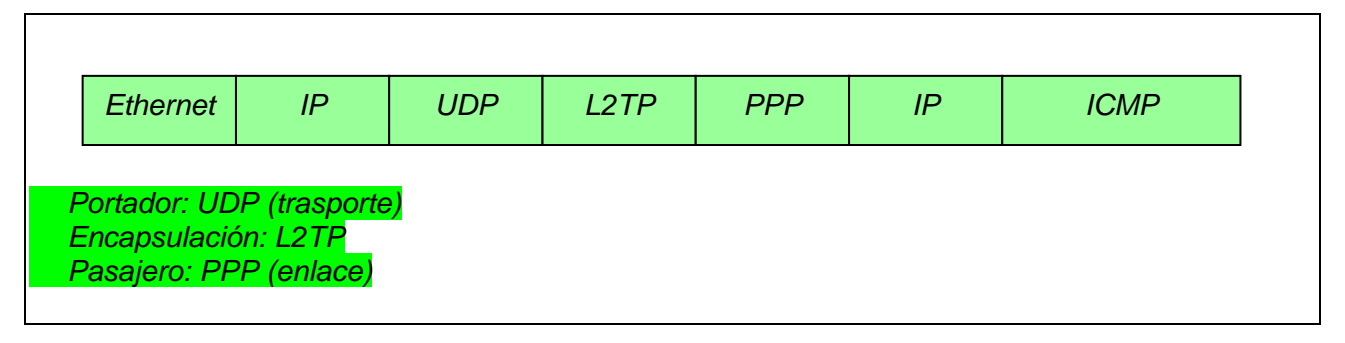

**6. Dado el esquema de red del Anexo (página 7), se configura como punto de acceso para la red 10.3.9.0/24 el 10.3.9.1, y como punto de acceso para la red 10.3.8.0/24 el 10.3.8.1. También se conoce los siguientes valores para las direcciones de MAC de los equipos: (2 puntos)** 

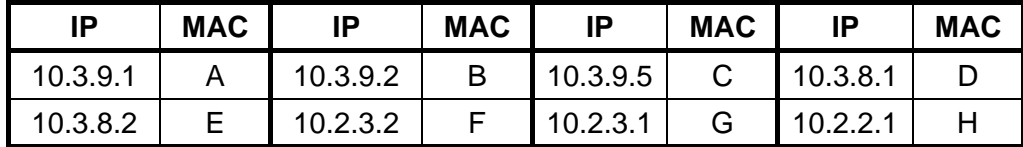

**Completa la siguiente tabla con las tramas que se generarán si el equipo PC2 ejecuta el comando "***ping –n 1 10.3.9.2" y a continuación el comando "ping –n 1 10.3.9.1"* **(no es necesario tener en cuenta el orden de las direcciones MAC).** 

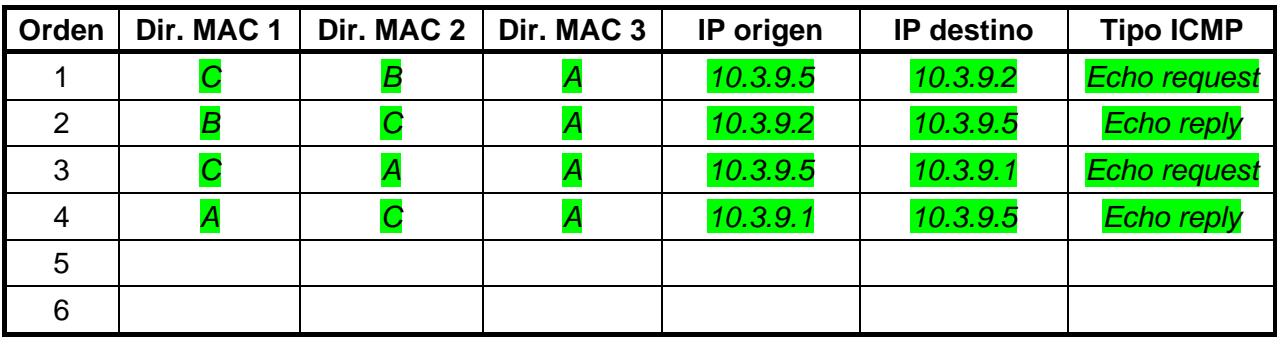

**Considerando que la siguiente trama representa la encapsulación IEEE 802.3 que se ha aplicado a una trama IEEE 802.11 de la red, se pide dibujar el formato de dicha trama 802.11.** 

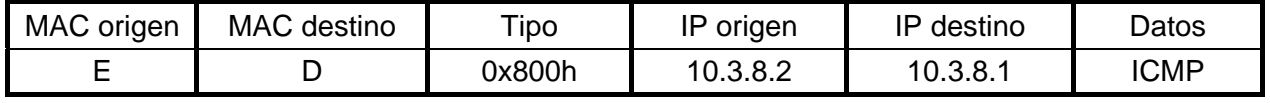

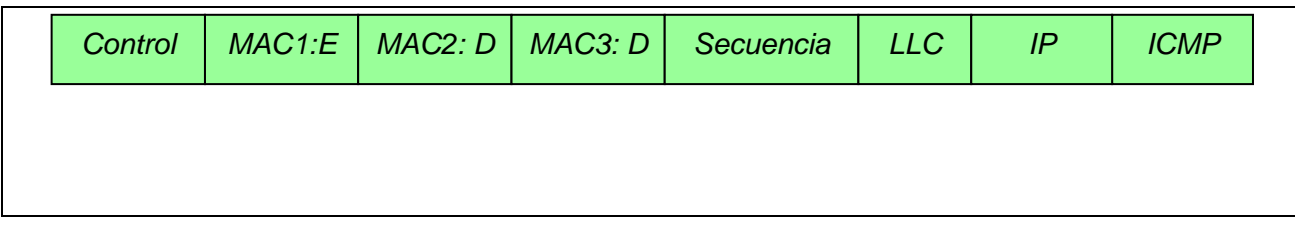

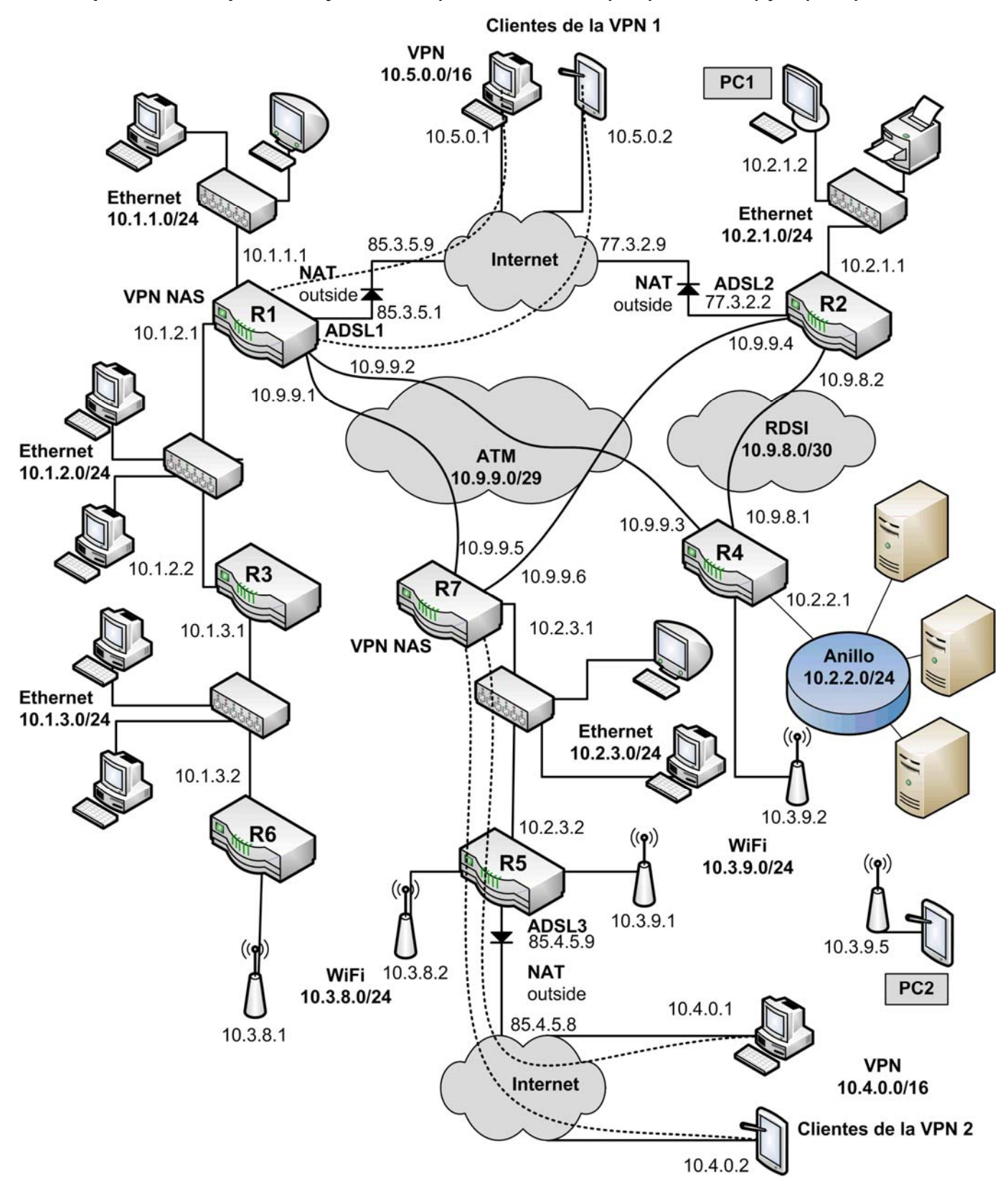

**Esquema de red para los ejercicios 1 (encaminamiento), 4 (túnel IP-IP) y 6 (WiFi):** 

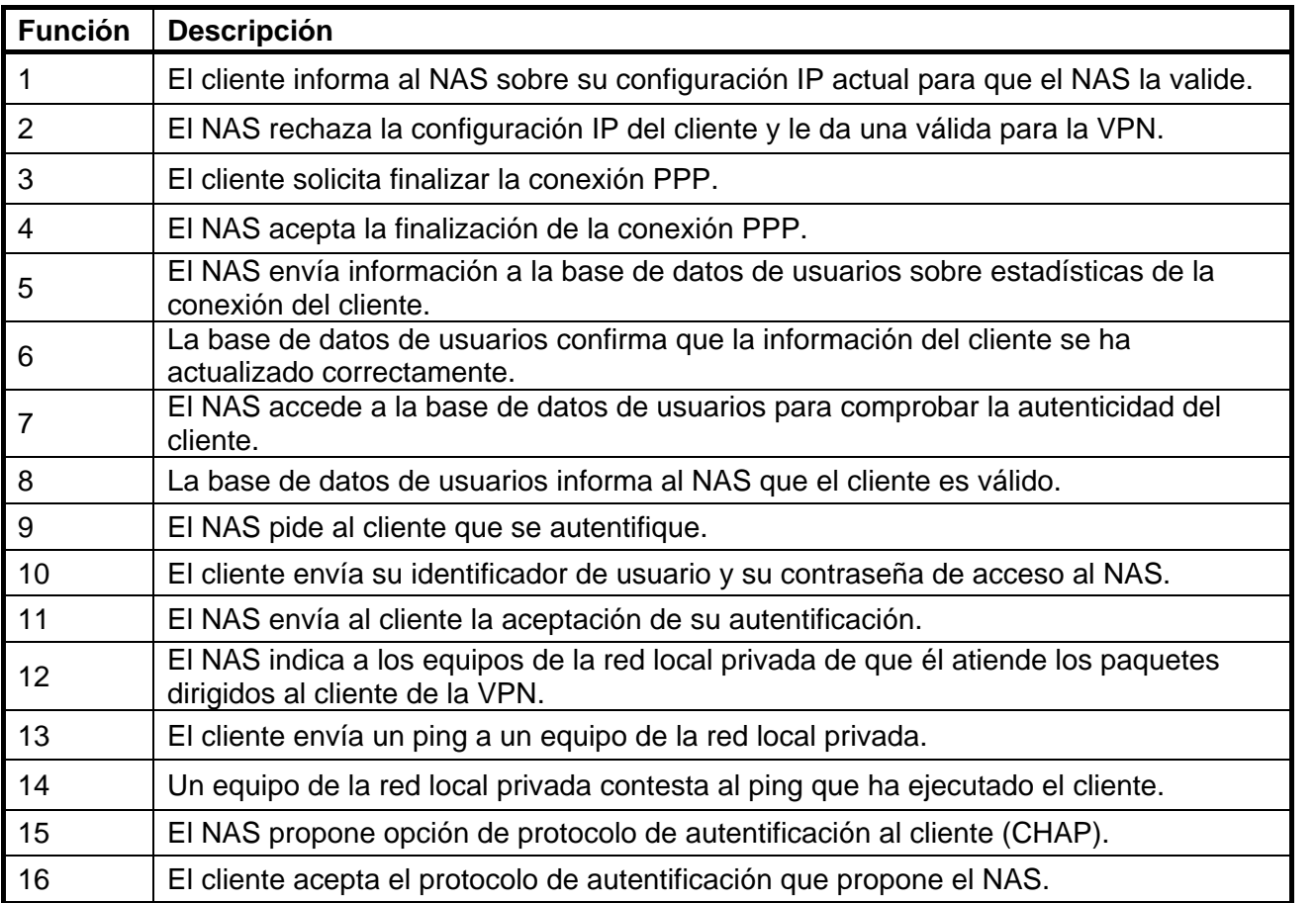

### **Funciones para asignar a las tramas del ejercicio 5 (VPN):**